MSG Index | Home Page | Notice | Preface | Product Description | TroubleshootingIllustrated Parts Catalog | Removal & Replacement Procedures | SpecificationsPin Assignments | Battery Pack Operations

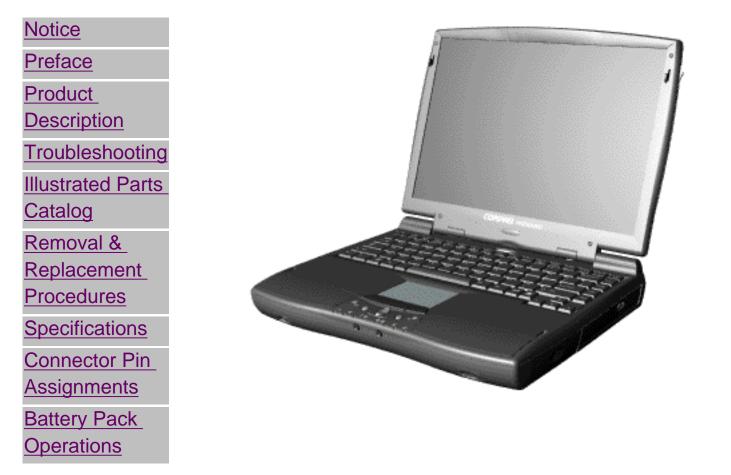

See the <u>Notice</u> for copyright and trademark information, and see the <u>Preface</u> for symbol conventions, Technician Notes and Serial Number locations on the unit.

For content comments or questions, contact the <u>Editor</u>. To report a technical problem, contact your Regional Support Center or IM Help Center. This MSG will be periodically updated online as needed.

MSG Index | Home Page | Notice | Preface | Product Description | TroubleshootingIllustrated Parts Catalog | Removal & Replacement Procedures | SpecificationsPin Assignments | Battery Pack Operations

# Notice

The information in this guide is subject to change without notice.

COMPAQ COMPUTER CORPORATION SHALL NOT BE LIABLE FOR TECHNICAL OR EDITORIAL ERRORS OR OMISSIONS CONTAINED HEREIN, NOR FOR INCIDENTAL OR CONSEQUENTIAL DAMAGES RESULTING FROM THE FURNISHING, PERFORMANCE, OR USE OF THIS MATERIAL.

This guide contains information protected by copyright. No part of this guide may be photocopied or reproduced in any form without prior written consent from Compaq Computer Corporation.

© 1999 Compaq Computer Corporation. All rights reserved. Printed in the U.S.A.

Compaq, Presario Registered U. S. Patent and Trademark Office.

Microsoft, MS-DOS, and Windows are registered trademarks of Microsoft Corporation. Windows 95 is a trademark of Microsoft Corporation.

The software described in this guide is furnished under a license agreement or nondisclosure agreement. The software may be used or copied only in accordance with the terms of the agreement.

Product names mentioned herein may be trademarks and/or registered trademarks of their respective companies.

Maintenance and Service Guide

Compaq Presario 1660 Model Portable Computers

First Edition (December 1999) Compaq Computer Corporation

MSG Index | Home Page | Notice | Preface | Product Description | TroubleshootingIllustrated Parts Catalog | Removal & Replacement Procedures | SpecificationsPin Assignments | Battery Pack Operations

# **Preface**

This *Maintenance and Service Guide* is a troubleshooting guide that can be used for reference when servicing the Compaq Presario 1660 Model Portable Computers. Compaq Computer Corporation reserves the right to make changes to the Compaq Presario 1660 Model Portable Computers without notice.

## **Symbols**

The following words and symbols mark special messages throughout this guide.

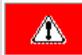

**WARNING:** Text set off in this manner indicates that failure to follow directions in the warning could result in bodily harm or loss of life.

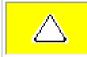

**CAUTION:** Text set off in this manner indicates that failure to follow directions could result in damage to equipment or loss of data.

## IMPORTANT:

Text set off in this manner presents clarifying information or specific instructions.

**NOTE:** Text set off in this manner presents commentary, sidelights, or interesting points of information.

# **Technician Notes**

**WARNING:** Only authorized technicians trained by Compaq should repair this equipment. All troubleshooting and repair procedures are detailed to allow only subassembly/module level repair. Because of the complexity of the individual boards and subassemblies, the user should not attempt to make repairs at the component level or to make modifications to any printed circuit board. Improper repairs can create a safety hazard. Any indications of component replacement or printed circuit board modifications may void any warranty

# **Serial Number**

⚠

When requesting information or ordering spare parts, the computer serial number should be provided to Compaq. The <u>serial number</u> is located on the bottom of the computer.

### **Locating Additional Information**

The following documentation is available to support this product:

- Compaq Presario 1660 Model Portable Computer documentation set
- Introducing Windows 95 Guide
- Service Training Guides
- Compaq Service Advisories and Bulletins
- Compaq QuickFind
- Compaq Service Quick Reference Guide

<u>MSG Index</u> | <u>Home Page</u> | <u>Notice</u> | <u>Preface</u> | <u>Product Description</u> | <u>Troubleshooting</u> <u>Illustrated Parts Catalog</u> | <u>Removal & Replacement Procedures</u> | <u>Specifications</u> <u>Pin Assignments</u> | <u>Battery Pack Operations</u>

# **Product Description**

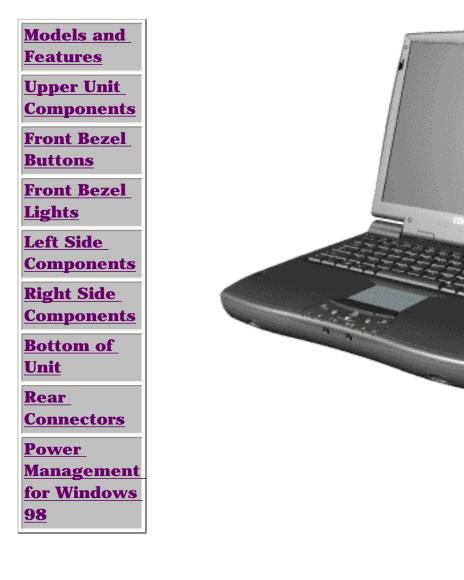

Compaq Presario 1600 **Portable** Computer is а continuation of the new generation of multimedia portable computers with an innovative integrated design, outstanding audio and video. advanced core features. and attractive styling. This full-function portable computer allows full desktop functionality.

<u>MSG Index</u> | <u>Home Page</u> | <u>Notice</u> | <u>Preface</u> | <u>Product Description</u> | <u>Troubleshooting</u> <u>Illustrated Parts Catalog</u> | <u>Removal & Replacement Procedures</u> | <u>Specifications</u> <u>Pin Assignments</u> | <u>Battery Pack Operations</u>

# Troubleshooting

**Preliminary Steps Clearing the Power-On** Password **Power-On Self Test (POST) Compaq Diagnostics Diagnostic Error** Codes Troubleshooting Without **Diagnostics Solving Minor Problems Contacting** Compaq **Support** 

This section covers troubleshooting information for the Compaq Presario 1660 Model Portable Computer. The basic steps in troubleshooting include:

- 1. Follow the <u>Preliminary Steps</u>.
- 2. Run the <u>Power-On Self-Test</u> (POST).

3. Follow the recommended actions described in the diagnostic tables, if you are unable to run POST or if POST displays an error message.

When following the recommended actions in the Sections on POST and <u>Diagnostic Error Codes</u> perform them in the order listed. Rerun POST after each recommended action until the problem is solved and no error message occurs. Once the problem is solved, do not complete the remaining recommended actions.

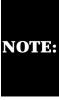

If the problem is intermittent, check the computer several times to verify that the problem is solved.

MSG Index | Home Page | Notice | Preface | Product Description | TroubleshootingIllustrated Parts Catalog | Removal & Replacement Procedures | SpecificationsPin Assignments | Battery Pack Operations

# **Illustrated Parts Catalog**

| System Unit          |
|----------------------|
| <u>Boards</u>        |
| <b>Display</b>       |
| Assembly             |
| Mass Storage         |
| <b>Devices</b>       |
| <u>Miscellaneous</u> |
| <u>Cable Kit</u>     |
| <u>External</u>      |
| <u>Cables</u>        |
| <u>Miscellaneous</u> |
| Hardware and         |
| <u>Plastics Kits</u> |
| Miscellaneous        |
| <u>Parts</u>         |
| <b>Documentation</b> |
| and Software         |

This section provides a breakdown and identifies the spare parts ordering number associated with items for the Compaq Presario 1660 Model Portable Computers.

MSG Index | Home Page | Notice | Preface | Product Description | TroubleshootingIllustrated Parts Catalog | Removal & Replacement Procedures | SpecificationsPin Assignments | Battery Pack Operations

# **Removal and Replacement Procedures**

This section explains the removal and replacement procedures for the computer.

### **Serial Number Location**

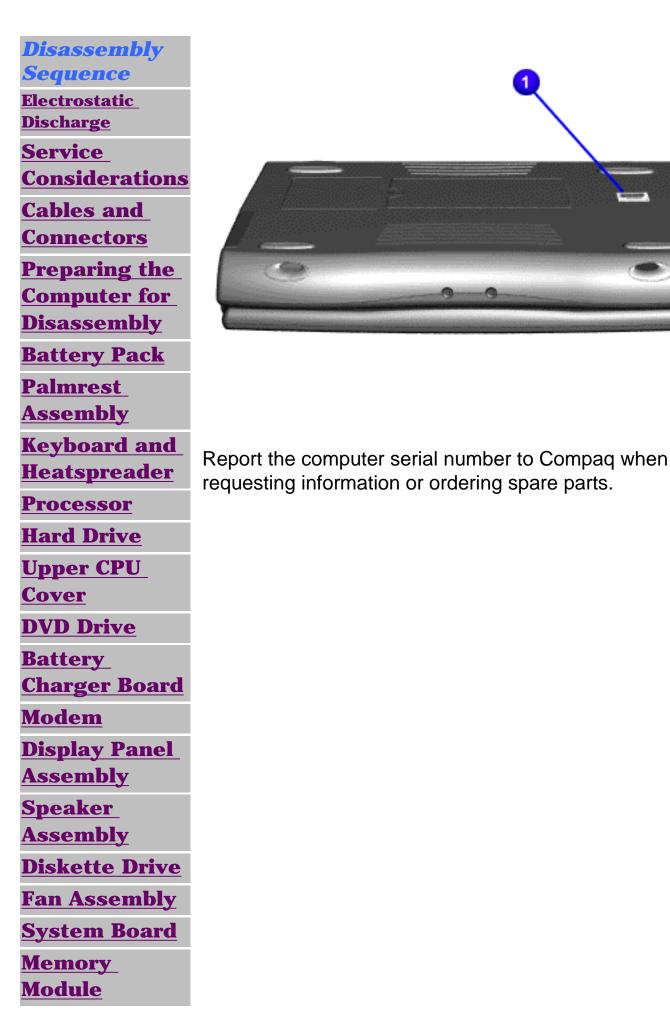

MSG Index | Home Page | Notice | Preface | Product Description | TroubleshootingIllustrated Parts Catalog | Removal & Replacement Procedures | SpecificationsPin Assignments | Battery Pack Operations

# **Connector Pin Assignments**

This appendix provides connector pin assignment tables for Compaq Presario 1660 Model Portable Computers. For more information on connectors, refer to the section on <u>Rear Connectors</u>.

**NOTE:** The signals in all tables of this appendix are considered active high unless otherwise indicated by an asterisk (\*).

|                | Parallel Connector |       |                        |  |
|----------------|--------------------|-------|------------------------|--|
|                |                    |       |                        |  |
| Pin            | Signal             | Pin   | Signal                 |  |
| 1              | Strobe*            | 10    | Acknowledge*           |  |
| 2              | Data Bit 0         | 11    | Busy                   |  |
| 3              | Data Bit 1         | 12    | Paper Out              |  |
| 4              | Data Bit 2         | 13    | Select                 |  |
| 5              | Data Bit 3         | 14    | Auto<br>Linefeed*      |  |
| 6              | Data Bit 4         | 15    | Error*                 |  |
| 7              | Data Bit 5         | 16    | Initialize<br>Printer* |  |
| 8              | Data Bit 6         | 17    | Select In*             |  |
| 9              | Data Bit 7         | 18-25 | Signal Ground          |  |
| * = Active low |                    |       |                        |  |

| Serial Connector |      |                |  |  |
|------------------|------|----------------|--|--|
| Connector        | Pin  | Signal         |  |  |
| 10000            | 1    | Carrier Detect |  |  |
| 1 1              | 2    | Receive Data   |  |  |
|                  | 3    | Transmit Data  |  |  |
|                  | 4    | Data Terminal  |  |  |
|                  | 5    | Ready          |  |  |
|                  | 6    | Signal Ground  |  |  |
|                  | 7    | Data Set Ready |  |  |
|                  | 8    | Ready to Send  |  |  |
|                  | 9    | Clear to Send  |  |  |
|                  |      | Ring Indicator |  |  |
| Keybo            | oard | /Mouse         |  |  |
| Connector        | Pin  | Signal         |  |  |
|                  | 1    | Data 1         |  |  |
|                  | 2    | Clock 2        |  |  |
|                  | 3    | Ground         |  |  |
|                  | 4    | +5 V           |  |  |
|                  | 5    | Clock 1        |  |  |
|                  | 6    | Data 2         |  |  |

| External VGA Monitor |     |               |  |  |
|----------------------|-----|---------------|--|--|
| Connector            | Pin | Signal        |  |  |
| 00000                | 1   | Red Analog    |  |  |
|                      | 2   | Green Analog  |  |  |
| 0000                 | 3   | Blue Analog   |  |  |
|                      | 4   | Not           |  |  |
|                      | 5   | connected     |  |  |
|                      | 6   | Ground        |  |  |
|                      | 7   | Ground        |  |  |
|                      | 8   | Analog        |  |  |
|                      | 9   | Ground        |  |  |
|                      | 10  | Analog        |  |  |
|                      | 11  | Ground        |  |  |
|                      | 12  | Analog        |  |  |
|                      | 13  | Not           |  |  |
|                      | 14  | connected     |  |  |
|                      | 15  | Ground        |  |  |
|                      |     | Monitor       |  |  |
|                      |     | Detect        |  |  |
|                      |     | DDC2B Data    |  |  |
|                      |     | Horizontal    |  |  |
|                      |     | Sync          |  |  |
|                      |     | Vertical Sync |  |  |
|                      |     | DDC2B Clock   |  |  |

| Universal Serial Bus |                  |                                   |  |
|----------------------|------------------|-----------------------------------|--|
| Connector            | Pin              | Signal                            |  |
|                      | 1<br>2<br>3<br>4 | +5V<br>Data -<br>Data +<br>Ground |  |

| Modem                                        |                       |                                           |  |
|----------------------------------------------|-----------------------|-------------------------------------------|--|
| Connector                                    | Pin                   | Signal                                    |  |
| 1 <sup>2</sup> 3 <sup>4</sup> 5 <sup>6</sup> | 1<br>2<br>3<br>4<br>5 | Unused<br>Unused<br>Tip<br>Ring<br>Unused |  |
|                                              | 6                     | Unused                                    |  |

|     |                 |     | Port Rep       | licato | r         |     |         |
|-----|-----------------|-----|----------------|--------|-----------|-----|---------|
|     | L               |     |                |        |           |     |         |
| Pin | Signal          | Pin | Signal         | Pin    | Signal    | Pin | Signal  |
| 1   | N.C.            | 21  | Printer Data 0 | 41     | N.C.      | 61  | CTS     |
| 2   | N.C.            | 22  | Printer Data 1 | 42     | N.C.      | 62  | DCD     |
| 3   | Kb Clk 1        | 23  | Printer Data 2 | 43     | Switch A  | 63  | DSR     |
| 4   | Joystick Data A | 24  | Printer Data 3 | 44     | Switch B  | 64  | TXD     |
| 5   | Kb Data 1       | 25  | Printer Data 4 | 45     | Switch C  | 65  | RTS     |
| 6   | Joystick Data B | 26  | Printer Data 5 | 46     | Switch D  | 66  | N.C.    |
| 7   | Kb Clk 2        | 27  | Printer Data 6 | 47     | N.C.      | 67  | Detect  |
| 8   | Joystick Data C | 28  | Printer Data 7 | 48     | MIDI In   | 68  | N.C.    |
| 9   | Kb Data 2       | 29  | USB 0 -        | 49     | MIDI Out  | 69  | V. Sync |
| 10  | Joystick Data D | 30  | USB 0 +        | 50     | + 5V      | 70  | Ground  |
| 11  | Lp Select In    | 31  | USB 1 -        | 51     | +5V       | 71  | H. Sync |
| 12  | Lp Paper End    | 32  | USB 1+         | 52     | N.C.      | 72  | Ground  |
| 13  | Lp Initialize   | 33  | Adapter In     | 53     | N.C.      | 73  | Blue    |
| 14  | Lp Busy         | 34  | Adapter In     | 54     | N.C.      | 74  | Ground  |
| 15  | Lp Error        | 35  | Adapter In     | 55     | N.C.      | 75  | Green   |
| 16  | Lp Ack          | 36  | Adapter In     | 56     | Dock ID - | 76  | Ground  |
| 17  | Lp Auto Feed    | 37  | Adapter In     | 57     | RXD       | 77  | Red     |
| 18  | Lp Strobe       | 38  | Adapter In     | 58     | Lp Select | 78  | Ground  |
| 19  | DDC2BC          | 39  | N.C.           | 59     | RI        | 79  | N.C.    |
| 20  | DDC2BD          | 40  | N.C.           | 60     | DTR       | 80  | N.C     |

MSG Index | Home Page | Notice | Preface | Product Description | TroubleshootingIllustrated Parts Catalog | Removal & Replacement Procedures | SpecificationsPin Assignments | Battery Pack Operations

# **Battery Pack Operating Time**

This appendix covers the following information concerning battery pack operating time:

- Increase battery pack operating time
- Conditioning a battery pack
- Disposal of a used battery pack

## **Increasing Battery Pack Operating Time**

Battery pack operating time differs depending on several variables. To avoid unnecessary replacement, consider the following variables when determining how long a charged battery pack should last:

- Power management settings
- Hardware configuration
- Software applications
- Installed options
- Display brightness
- Hard drive usage
- Changes in operating temperature
- Type and number of installed PC Cards

**NOTE:** The power consumption requirements for PC Cards vary widely. Some cards drain the battery pack very rapidly.

Battery pack operating time can be increased by as much as 50 percent by controlling the energy required by the computer and the energy stored in the battery pack.

### Minimizing the Energy Required

To minimize the energy required by the computer, follow these steps:

- Set the power conservation levels in the Power Management utility to **Maximum**.
- Customize the timeout value to work more efficiently with the applications. The amount of battery life depends on the values selected.

## **Maximizing the Energy Stored**

To maximize the energy stored in the battery pack, follow these guidelines:

- Condition the battery pack at least every 30 days to improve overall battery performance.
- Keep a battery pack in the computer when using it with AC power to supply the battery pack with a constant trickle charge.
- Store the battery pack in a cool, dry place when not in use.

### **Conditioning a Battery Pack**

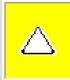

**CAUTION:** To avoid a loss of data, ensure that all data is saved before discharging a battery pack.

To condition a battery pack, complete the following steps:

1. Allow the battery to drain until the computer reaches hibernation and turns itself off. **Do not plug in the AC adapter during this process.** Also, the system should not be allowed to sleep. To prevent sleep, you may either use the computer while the battery is draining, or you may disable power management.

2. Plug in the AC adapter and allow the battery to charge until the LED light on the display stops blinking. Your battery gauge may read 100 percent for a period of time before LED light on the display stops blinking. Do not unplug the AC adapter until the arrow disappears.

Your battery is now re-conditioned, and you may begin using the computer normally.

The battery pack charge time may vary greatly from 2 hours to 5 hours or more, depending on many factors (including whether it is charged on-line or off-line).

### **Disposal of a Used Battery Pack**

In the interest of safeguarding our environment. Compaq Computer Corporation recommends that nickel metal hydride (NiMH) and lithium ion (Li ion) battery packs be recycled. Battery packs should be handled in accordance with country, state, province, or local regulations.

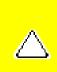

**CAUTION:** Never attempt to open or service a battery pack. Opening a battery pack not only damages the pack and makes it unusable, but also expose potentially harmful battery components.

### Top of Page

MSG Index | Home Page | Notice | Preface | Product Description | TroubleshootingIllustrated Parts Catalog | Removal & Replacement Procedures | SpecificationsPin Assignments | Battery Pack Operations

# **Models and Features**

| Models and<br>Features         | Compag Pre                                     | esario 1660 Model Portable Computer |  |  |  |
|--------------------------------|------------------------------------------------|-------------------------------------|--|--|--|
| Upper Unit                     | compaq i resuito 1000 model i ortable compater |                                     |  |  |  |
| Components                     | Display                                        | 13.3" TFT                           |  |  |  |
| Front Bezel<br>Buttons         | Processor                                      | 300 MHz Pentium II                  |  |  |  |
| Front Bezel<br>Lights          | Hard<br>Drive                                  | 4 GB                                |  |  |  |
| <u>Left Side</u><br>Components | Memory                                         | 64 MB or 128 MB SDRAM               |  |  |  |
| Right Side                     | CD Drive                                       | DVD                                 |  |  |  |
| Components<br>Bottom of        | Modem                                          | 56 Kbps Data/Fax with ITU V.90      |  |  |  |
| <u>Unit</u>                    | Battery                                        | High Capacity Li Ion                |  |  |  |
| RearConnectorsPower            |                                                |                                     |  |  |  |

Management for Windows 98

MSG IndexHome PageNoticePrefaceProduct DescriptionTroubleshootingIllustrated Parts CatalogRemoval & Replacement ProceduresSpecificationsPin AssignmentsBattery Pack Operations

# **Controls and Lights**

| Models and                       |                                         |   |                        |
|----------------------------------|-----------------------------------------|---|------------------------|
| <b>Features</b>                  |                                         | 1 | Display                |
| Upper Unit<br>Components         |                                         | 2 | Power (On/Off) Button  |
| Front Bezel                      |                                         | 3 | Keyboard               |
| Buttons                          |                                         | 4 | Touch Pad              |
| Front Bezel                      | 3 T T T T T T T T T T T T T T T T T T T | 5 | Left Touch Pad Button  |
| <u>Lights</u>                    |                                         | 6 | Headphone Jack         |
| Left Side<br>Components          |                                         | 7 | Microphone Jack        |
| Right Side                       |                                         | 8 | Right Touch Pad Button |
| <u>Components</u>                | 58                                      | 9 | Speakers and Ports     |
| Bottom of                        |                                         |   |                        |
| <u>Unit</u>                      |                                         |   |                        |
| <u>Rear</u>                      |                                         |   |                        |
| <b><u>Connectors</u></b>         | 9 6 7 9                                 |   |                        |
| Power                            |                                         |   |                        |
| <u>Management</u><br>for Windows |                                         |   |                        |
| <u>98</u>                        |                                         |   |                        |

| <u>Home Page</u> | <u>Notice</u> | <u>Preface</u> | <u>Product Description</u> | <u>Troubleshooting</u> <u>Illustrated Parts Catalog</u> | <u>Removal & Replacement Procedures</u> | <u>Specifications</u> <u>Pin Assignments</u> | <u>Battery Pack Operations</u>

#### **Front Bezel Buttons**

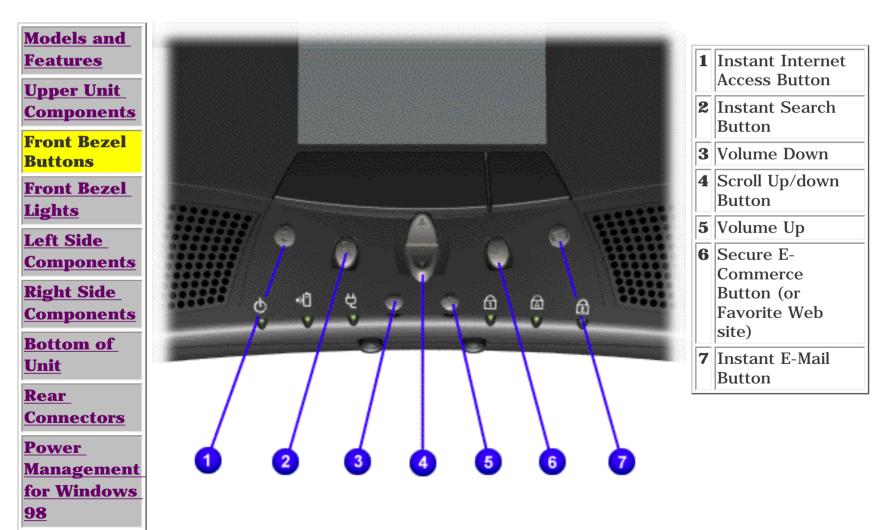

MSG Index | Home Page | Notice | Preface | Product Description | TroubleshootingIllustrated Parts Catalog | Removal & Replacement Procedures | SpecificationsPin Assignments | Battery Pack Operations

### **Front Bezel Lights**

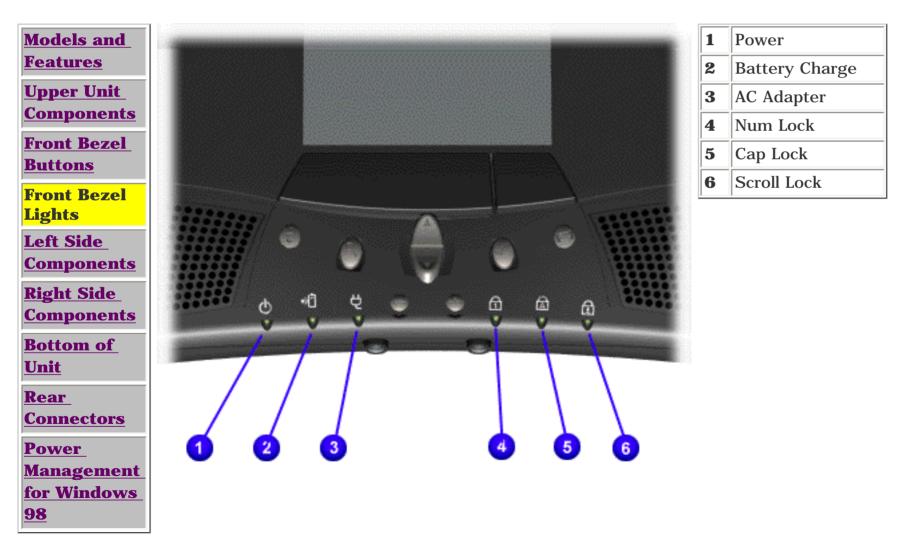

MSG Index | Home Page | Notice | Preface | Product Description | TroubleshootingIllustrated Parts Catalog | Removal & Replacement Procedures | SpecificationsPin Assignments | Battery Pack Operations

# **Left Side Components**

| Models and<br>FeaturesUpper Unit<br>Components                                   | COMPAGE PRESARIO | 1. PC Card<br>Eject Lever3. Diskette<br>Drive Slot2. PC Card Slot4. Diskette<br>Eject |
|----------------------------------------------------------------------------------|------------------|---------------------------------------------------------------------------------------|
| Front BezelButtonsFront BezelLightsLeft Side                                     |                  | Button                                                                                |
| Components<br><u>Right Side</u><br><u>Components</u><br><u>Bottom of</u><br>Unit |                  |                                                                                       |
| Rear<br>Connectors<br>Power<br>Management                                        | 3 4              |                                                                                       |
| for Windows<br>98                                                                |                  |                                                                                       |

MSG Index | Home Page | Notice | Preface | Product Description | TroubleshootingIllustrated Parts Catalog | Removal & Replacement Procedures | SpecificationsPin Assignments | Battery Pack Operations

# **Right Side Components**

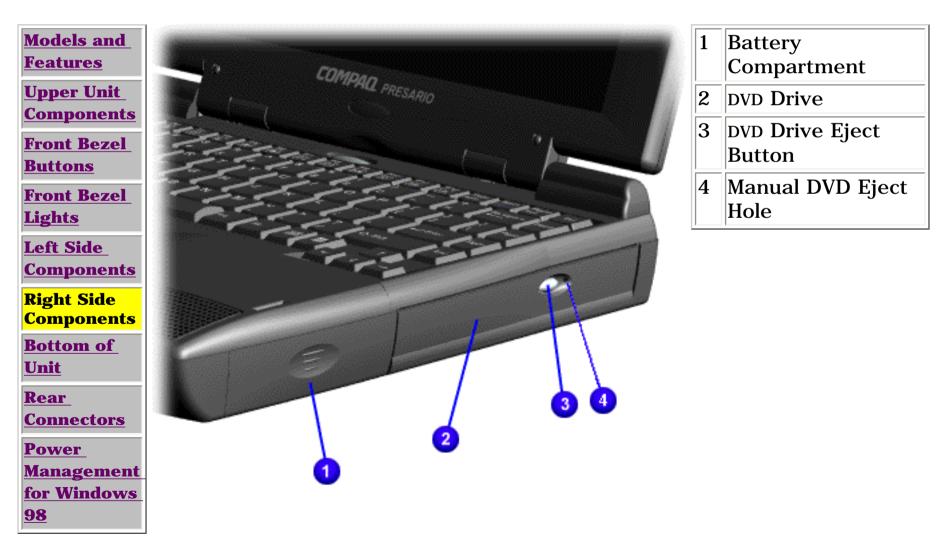

MSG Index | Home Page | Notice | Preface | Product Description | TroubleshootingIllustrated Parts Catalog | Removal & Replacement Procedures | SpecificationsPin Assignments | Battery Pack Operations

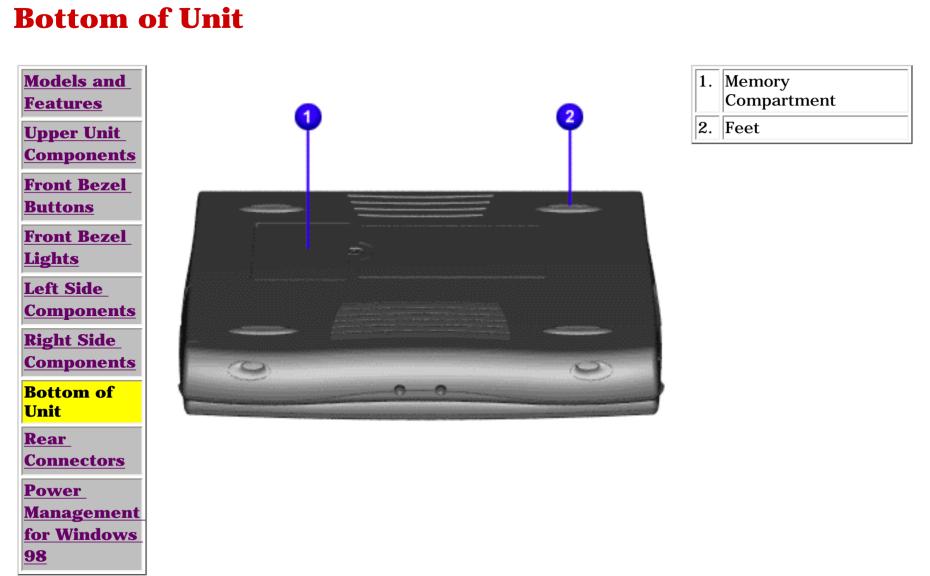

MSG Index | Home Page | Notice | Preface | Product Description | TroubleshootingIllustrated Parts Catalog | Removal & Replacement Procedures | SpecificationsPin Assignments | Battery Pack Operations

## **Rear Connectors**

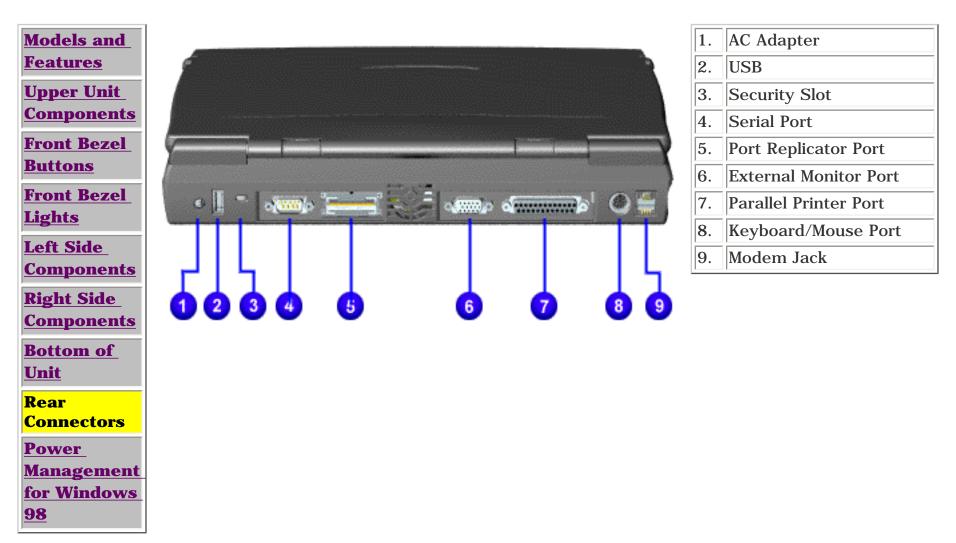

MSG Index | Home Page | Notice | Preface | Product Description | TroubleshootingIllustrated Parts Catalog | Removal & Replacement Procedures | SpecificationsPin Assignments | Battery Pack Operations

# **Power Management for Windows 98**

The following power management features are available for conserving AC power and extending battery operating time:

- <u>Power Management Settings</u>
- <u>Sleep</u>
- Hibernation
- Battery operating time
- <u>Rebooting After a Lockup</u>
- Servicing Your Computer Full Off Mode

### **Power Management Settings**

Depending on your patterns of computer use, you can set different levels of power management. These different power management levels can be activated based on the amount of time passed since the last system activity. System activity examples include keyboard or mouse movement, CD or DVD playback (while under program control that monitors Sleep), and modem use.

Each of the following system components can be made to go to sleep after periods of inactivity:

- system (goes into Sleep (Standby) mode)
- screen (times out and goes blank)
- hard drive (spins down)

You can select different conditions or power schemes through Power Management. The optional settings are **Home/Office Desk**, **Portable/ Laptop**, and **Always On**. From the default settings, you can change the delay time settings. Note: the setting for hard drive must be less than or equal to the setting for System.

**IMPORTANT:** If you're on a network, it's recommended that you set **System Standby** to **Never**.

There are five categories of power management settings under the Control Panel. The default setting for each feature is listed below in the tables.

### **Power Management Properties**

Tab:**Power Schemes**:Plugged in

Running on

|                         |                  | Batteries        |
|-------------------------|------------------|------------------|
| Always on System        | Never            | 15 minutes       |
| Standby:                |                  |                  |
| <b>Turn OFF Monitor</b> | After 15 minutes | After 10 minutes |
| Always on System        | After 15 minutes | After 10 minutes |
| Standby:                |                  |                  |

### **Power Management Properties**

| Tab: ALARMS::                 |                                |
|-------------------------------|--------------------------------|
| Low Battery Alarm:            | 10%                            |
| <b>Critical Battery Alarm</b> | 0%                             |
| Alarm Actions:                | X Display Message Notification |
|                               |                                |

Text Action No Action

### **Power Management Properties**

| Tab: <b>POWER METER</b> : | Default |
|---------------------------|---------|
| Tab: ADVANCED             | Default |

### **Display Properties**

Tab: **Monitor**: Laptop Display (Maximum resolution according to unit display size)

### Sleep

You can select Sleep mode instead of turning off the computer when you have finished using it. This allows the computer to wake up faster than turning it completely off and saves power over the active (On) mode. Compaq Presario Notebook computers have two levels of sleep, Hibernation and Sleep.

**Hibernation** - by pushing the power button once your computer will perform a save to disk followed by a shut down of the computer into Off mode.

**Sleep** - is a low power mode, also referred to as Standby mode. While in Sleep mode, your computer will maintain system information and open files. Unsaved information will be lost if you

turn off your system prior to system wake-up, or if you lose power while using the AC adapter.

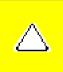

**CAUTION:** While in Sleep mode, your computer will maintain system information and open files. Unsaved information will be lost if you turn off your system prior to system wake-up, or if you lose power while using the AC adapter.

### **Hibernation Mode**

Hibernation helps conserve battery life and protects your data. Hibernation can be a routine power saving event, or can be the result of a low battery condition. As it enters Hibernation your computer will display a progress screen, as it automatically saves the machine state before it shuts down and turns itself off. Your computer will automatically go into Hibernation, when the battery has little power left, or when the system (operating on battery power) has been in Sleep mode for more than an hour. You can also manually initiate Hibernation by pressing the power button once while the system is active. To restore the computer's previous state, simply press the power button once again. While waking up, the computer will display a progress screen.

The following table shows the conditions and indicators for getting in and out of the various power management modes, Sleep, Hibernation, and Off.

| Mode      | To Initiate                                                                                                    | To End                     | Indicators                       |
|-----------|----------------------------------------------------------------------------------------------------|----------------------------|----------------------------------|
| Sleep     | <u>Manual keys combination</u><br>- <b>Fn+F4</b>                                                                     | Press any<br>key           | Flashing<br>green Power          |
|           | Time Out Default 15 minutes. If<br>on Battery power (system will<br>not go to Sleep if on AC power)                  |                            | LED                              |
| Hibernate | <u>Manual</u> - Press Power Button<br>once                                                                           | Press Power<br>Button once | No Power<br>LED, blank           |
|           | <u>Time Out Default</u> If low battery<br>or after 1 hour of sleep (system<br>will not Hibernate if on AC<br>power)  |                            | screen                           |
| Off       | Perform normal Windows<br>shutdown via the start button,<br>or press and hold down the<br>power button for 4 seconds | Press Power<br>Button once | No Power<br>LED, blank<br>screen |

# Servicing Your Computer - Full Off Mode

If you need to install or replace components in your system, you must turn the computer off *completely*. Follow the instructions above for properly putting the computer into Off mode, unplug from the outlet, and remove the battery <u>(see battery section for instruction on removing battery)</u>.

### **Rebooting After a Lockup**

Occasionally you may encounter a frozen keyboard or a locked screen. To reboot your computer (as if from a cold start) press and hold down the Power Button for at least four seconds, which will cause a manual shutdown. Then, restart it with a single press of the Power Button. If it still doesn't recover, press the Power Button and hold it for four seconds to shut it down, then, remove the battery or unplug the AC power for at least 30 seconds. Reinsert the battery or reconnect AC power and press the Power Button once to reboot.

### **Battery Operating Time**

Battery operating time is affected by variables, such as the following:

- Power conservation settings
- Hardware configuration
- Software applications
- Installed options
- Display brightness
- Hard drive usage
- Power button
- Changes in operating temperature
- Type and number of installed PC Cards

For more information on increasing battery pack operating time, conditioning the battery pack, and disposing of a used battery pack, refer to the <u>Battery Pack Operations</u>.

MSG Index | Home Page | Notice | Preface | Product Description | TroubleshootingIllustrated Parts Catalog | Removal & Replacement Procedures | SpecificationsPin Assignments | Battery Pack Operations

# **Preliminary Steps**

Before running <u>POST</u>, complete the following preliminary steps:

1. If a power-on password has been established, type the password and press the **Enter** key. If the password is not known, <u>clear the password</u>.

2. Run Computer Checkup.

3. Turn off the computer and its external devices.

4. Disconnect any external devices that you do not want to test. Do not disconnect the printer if you want to test it or use it to log error messages.

|            | If the problem only occurs when an external device is connected to the |
|------------|------------------------------------------------------------------------|
| IMPORTANT. | computer, the problem may be related to                                |
|            | the external device or its cable. Verify this                          |
|            | by running POST with and without the                                   |
|            | external device connected.                                             |

5. Install loopback plugs in the serial and parallel connectors if you would like to test these ports.

6. Ensure the hard drive is installed in the computer.

7. Ensure that the battery pack is inserted in the computer and the computer is connected to an external AC power source.

When the preliminary steps are completed, you are ready to run <u>POST</u>.

MSG Index | Home Page | Notice | Preface | Product Description | TroubleshootingIllustrated Parts Catalog | Removal & Replacement Procedures | SpecificationsPin Assignments | Battery Pack Operations

# **Clearing the Power-on Password**

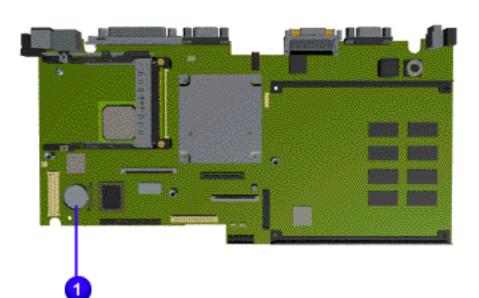

Clearing the power-on password requires removing all Setup attributes that are programmed in the CMOS.

If the password is not known, clear it by removing the RTC battery (located on the system board) as follows:

1. Turn off the computer.

2. Disconnect the power cord.

3. <u>Remove the battery</u> pack.

4. <u>Remove the palmrest</u> <u>assembly.</u>

5. <u>Remove the</u> <u>keyboard and</u> <u>heatspreader.</u>

6. <u>Remove the modem</u>

7. Remove RTC battery1 for 10 seconds, then replace it .

8. Reassemble the computer.

9. Turn on the computer to verify that the power-on password has been cleared. If it has not been cleared, repeat all steps above.

MSG Index | Home Page | Notice | Preface | Product Description | TroubleshootingIllustrated Parts Catalog | Removal & Replacement Procedures | SpecificationsPin Assignments | Battery Pack Operations

# **Power-On Self Test (POST)**

### **Running POST**

To run POST, turn off the computer, then turn it back on.

If POST does not detect any errors, the computer will not beep. This indicates successful completion of POST test. POST has run successfully and boots from the hard drive (or from a bootable diskette if one is installed in the diskette drive).

If POST detects errors, the errors are indicated by screen and/or audible messages. Refer to the following tables for a list of POST codes and their relevant descriptions. If there is more than one recommended action, only try the later actions in the list if the first action recommended does not solve the problem.

**NOTE:** If the system is not functioning well enough to run POST, or if the display is not functioning well enough to show POST error messages, refer to the Troubleshooting tables.

- 102 System board failure
- 162 System options not set
- XX000YZZ 201 <u>Memory Error</u>
- 301 Keyboard Error
- 304 Keyboard or System Unit Error
- 601 Diskette Controller Error
- 605 <u>Diskette Drive Error</u>
- 1780 Primary Hard Drive 0 Failure
- 1782 <u>Hard Drive Controller</u>

#### **Power-On Self-Test Messages**

| 102-System Board Failure |                           |
|--------------------------|---------------------------|
| Probable Cause           | <b>Recommended Action</b> |
| DMA, timers, etc.        | Replace the system board. |

| 162-System Options Not Set                                         |                           |  |
|--------------------------------------------------------------------|---------------------------|--|
| Probable Cause                                                     | <b>Recommended Action</b> |  |
| Configuration incorrect                                            | Run Computer Setup.       |  |
| CMOS reflects that an<br>invalid<br>configuration has been<br>set. | Run Computer Setup.       |  |

| XX000YZZ 201-Memory Error |                                                                                                    |  |
|---------------------------|----------------------------------------------------------------------------------------------------|--|
| Probable cause            | <b>Recommended action</b>                                                                                   |  |
| RAM failure               | <ol> <li><u>Replace the memory</u><br/><u>modules</u>.</li> <li><u>Replace the system board</u>.</li> </ol> |  |
| Memory test data<br>error | <ol> <li><u>Replace the memory</u><br/><u>modules</u>.</li> <li><u>Replace the system board</u>.</li> </ol> |  |
| XX000YZZ RAM<br>failure   | Replace the system board.                                                                                   |  |

| 301-Keyboard Error                   |                                                                                                    |  |
|--------------------------------------|----------------------------------------------------------------------------------------------------|--|
| Probable Recommended Action<br>Cause |                                                                                                    |  |
| Keyboard failure                     | <ol> <li>Ensure the keys are not depressed during POST.</li> <li>Reconnect the keyboard with the computer off.</li> <li>Replace the keyboard.</li> </ol> |  |

| <b>304-Keyboard</b> | or System | <b>Unit Error</b> |
|---------------------|-----------|-------------------|
|                     |           |                   |

| Probable<br>Cause | <b>Recommended Action</b> |
|-------------------|---------------------------|
|                   |                           |

| 601-Diskette Controller Error                                            |                                                                                                    |  |
|--------------------------------------------------------------------------|----------------------------------------------------------------------------------------------------|--|
| Probable<br>Cause                                                        | <b>Recommended</b> Action                                                                                                    |  |
| Mismatch in<br>drive type or<br>failure in the<br>diskette<br>controller | <ol> <li><u>Run Computer Checkup</u><br/>(<u>TEST</u>).</li> <li>Check and/or replace cables.</li> <li><u>Replace the system board</u>.</li> </ol> |  |

| 605-Diskette Drive Error |                       |  |
|--------------------------|-----------------------|--|
|                          | Recommended<br>Action |  |

| Mismatch in drive | Run Computer   |
|-------------------|----------------|
| type              | <u>Setup</u> . |

| 1780-Primary Hard Drive 0 Failure |                                                          |  |
|-----------------------------------|----------------------------------------------------------|--|
| Probable Cause                    | <b>Recommended Action</b>                                |  |
| Disk 0 failed to<br>respond       | 1. Run Computer Checkup(TEST).2. Replace the hard drive. |  |
| Hard drive format<br>error        | 1. Run Computer Checkup(TEST).2. Replace the hard drive. |  |

| 1782-Hard Drive Controller           |                                                                                        |  |  |
|--------------------------------------|----------------------------------------------------------------------------------------|--|--|
| Probable<br>Cause Recommended Action |                                                                                        |  |  |
| Hard drive<br>controller<br>failure  | <ol> <li><u>Run Computer Setup</u>.</li> <li><u>Replace the hard drive</u>.</li> </ol> |  |  |

MSG Index | Home Page | Notice | Preface | Product Description | TroubleshootingIllustrated Parts Catalog | Removal & Replacement Procedures | SpecificationsPin Assignments | Battery Pack Operations

# **Compaq Diagnostics**

Compaq Diagnostics is installed on the hard drive of the computer. Run the Diagnostics utilities when you want to view or test system information and if you have installed or connected devices. If you run Compaq Diagnostics from a diskette, ensure that it is version 10.11 or later.

The Diagnostics menu includes the following utilities:

- <u>Computer Setup</u>
- <u>Computer Checkup (TEST)</u>
- <u>View System Information (INSPECT)</u>
- <u>Prepare Computer for a Compaq Service Call (RemotePaq)</u>

If you have a problem you cannot solve, run the Diagnostics utilities before you call for support. Run Computer Checkup and select to save the device list to a file and to print or to save the log of errors. Run the View System Information (INSPECT) utility and select to print or to save that information. Have the files or the printed information available when you call for support.

### **Computer Setup**

The Computer Setup utility resides in a hidden partition on the hard drive. It gives you a snapshot of the computer's hardware and configuration, aids in troubleshooting, and allows you to set custom features.

Access Computer Setup when you want to:

- Modify settings for audio, storage, communications, and input devices
- Get an overall picture of the computer's hardware configuration
- Verify configuration parameters in determining problems
- Configure options
- Update time, date, or password information

#### **To run Computer Setup:**

Go to the Compaq Utilities menu and select the Computer Setup option. Follow the on-screen instructions to complete your chosen task.

### **Computer Checkup (TEST)**

Computer Checkup (TEST) determines whether the various computer components and devices are recognized by the system and are functioning properly. You can display, print, or save the information generated by Computer Checkup.

Follow these steps to run Computer Checkup:

1. Plug the computer into an external power source. (A low battery condition could interrupt the program.)

2. Turn on the external devices that you want to test. Connect the printer if you want to print a log of error messages.

3. Insert the Compaq Diagnostics diskette in drive A.

4. Turn on or restart the computer. The computer starts from drive A, and the **Diagnostics Welcome** screen appears.

5. Press **Enter** to continue. The **Diagnostics** menu appears.

6. Select Computer Checkup from the **Diagnostics** menu. A **Test Option** menu appears.

7. Select **View the Device List** from the **Test Option** menu. A list of the installed Compaq devices appears.

8. If the list of installed devices is correct, select **OK**. The **Test Option** menu appears.

NOTE:

If the list is incorrect, ensure that any new devices are installed properly.

9. Select one of the following from the **Test Option** menu:

- Quick Check Diagnostics. Runs a quick, general test on each device with a minimal number of prompts. If errors occur, they display when the testing is complete. You cannot print or save the error messages.
- Automatic Diagnostics. Runs unattended, maximum testing of each device with minimal prompts. You can choose how many times to run the tests, to stop on errors, or to print or save a log of errors.
- Prompted Diagnostics. Allows maximum control over testing the devices. You
  can choose attended or unattended testing, decide to stop on errors, or choose
  to print or save a log of errors.

10. Follow the instructions on the screen as the devices are tested. When testing is complete, the **Test Option** menu appears.

11. Exit the **Test Option** menu.

12. Exit the **Diagnostics** menu.

### View System Information (INSPECT)

The View System Information (INSPECT) utility provides information about the computer and installed or connected devices. You can display, print, or save the information.

Follow these steps to run View System Information (INSPECT) from the Compaq Diagnostics diskette:

1. Turn on the external devices that you want to test. Connect the printer if you want to print the information.

2. Insert the Compaq Diagnostics diskette in drive A.

3. Turn on or restart the computer. The computer starts from drive A, and the **Diagnostics Welcome** screen appears.

4. Press **Enter** to continue. The Diagnostics menu appears.

5. Select View System Information (INSPECT) from the Diagnostics menu.

6. Select the item you want to view from the following list:

| System         | Memory           |
|----------------|------------------|
| ROM            | Audio            |
| Keyboard       | Operating system |
| System ports   | System files     |
| System storage | Windows files    |
| Graphics       |                  |

7. Follow the instructions on the screen to cycle through the screens, to return to the list and choose another item, or to print the information.

MSG Index | Home Page | Notice | Preface | Product Description | TroubleshootingIllustrated Parts Catalog | Removal & Replacement Procedures | SpecificationsPin Assignments | Battery Pack Operations

# **Contacting Compaq Support**

Obtain the following information before contacting Compaq Reseller Support:

- Product name
- Product serial number
- Purchase date
- Conditions under which the problem occurred
- Any error messages that have occurred
- Hardware configuration
- Type of printer connected
- Hardware/software being used
- Printed result of Computer Checkup (TEST)
- Printed copies of CONFIG.SYS and AUTOEXEC.BAT files, if possible

### **Shipping Preparation**

To ship the computer, complete the following steps:

1. Back up the critical hard drive files. Ensure that backup tapes/diskette are not exposed to electrical or magnetic fields while stored in transit.

2. Turn off the computer and external devices.

3. Disconnect the external devices from their power sources, then from the computer.

**IMPORTANT:** Ensure that there is no diskette in the diskette drive and that there are no PC Cards in the PC slots.

4. Close the display and all exterior doors of the computer.

5. Pack the computer with sufficient packing material to protect it. Use the original packing box or similar packaging.

MSG Index | Home Page | Notice | Preface | Product Description | Troubleshooting Illustrated Parts Catalog | Removal & Replacement Procedures | Specifications Pin Assignments | Battery Pack Operations

# **Diagnostic Error Codes**

Diagnostic error codes occur if the system recognizes a problem while running the Compaq Diagnostic program. These error codes help identify possibly defective subassemblies.

The following tables list error codes, a description of the error condition, and the action required to resolve the error condition.

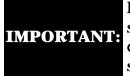

Retest the system after completing each step. If the problem has been resolved, do not proceed with the remaining steps.

For the removal and replacement of a particular subassembly, see **<u>Removal and Replacement</u> <u>Procedures.</u>** 

Select error codes by number or type:

| <u>101 through 114</u>   | Processor Test                 |
|--------------------------|--------------------------------|
| <u>200 through 215</u>   | <u>Memory Test</u>             |
| <u>300 through 304</u>   | <u>Keyboard Test</u>           |
| <u>401 through 403</u>   | Parallel Printer Test          |
| <u>600 through 699</u>   | <u>Diskette Drive Tes</u> t    |
| <u>1101</u>              | <u>Serial Test</u>             |
| <u>1701 through 1736</u> | Hard Drive Test                |
| <u>501 through 516</u>   | <u>Video Test</u>              |
| 2402 through 2456        |                                |
| <u>2458 through 2480</u> |                                |
| <u>3206</u>              | Audio Test                     |
| 8601 through 8602        | Touch Pad Pointing Device Test |
| <u>3301 through 3305</u> | CD or DVD Test                 |
| <u>6600 through 6623</u> |                                |

|               | or Test Error Codes                          |                                                                                                    |  |  |
|---------------|----------------------------------------------|----------------------------------------------------------------------------------------------------|--|--|
| Error<br>Code | Description                                  | <b>Recommended Action</b>                                                                                                    |  |  |
| 101-xx        | CPU test failed                              | Replace the processor and retest.                                                                                                    |  |  |
| 102-xx        | Coprocessor or Weitek Error                  | <ol> <li>Run the Configuration and Diagnostics<br/>Utilities.</li> <li>Replace the processor board and retest</li> </ol>                    |  |  |
| 103-xx        | DMA page registers test failed               | Replace the system board and retest.                                                                                                    |  |  |
| 104-xx        | Interrupt controller master test failed      | -                                                                                                    |  |  |
| 105-xx        | Port 61 error                                |                                                                                                    |  |  |
| 106-xx        | Keyboard controller self-test failed         |                                                                                                    |  |  |
| 107-xx        | CMOS RAM test failed                         | -                                                                                                    |  |  |
| 108-xx        | CMOS interrupt test failed                   |                                                                                                    |  |  |
| 109-xx        | CMOS clock test failed                       |                                                                                                    |  |  |
| 110-xx        | Programmable timer load data test failed     |                                                                                                    |  |  |
| 113-xx        | Protected mode test failed                   | -                                                                                                    |  |  |
| 114-01        | Speaker test failed                          | <ol> <li>Check system configuration.</li> <li>Verify cable connections to speaker.</li> <li>Replace the system board and retest.</li> </ol> |  |  |
|               | Memory Test Er                               | ror Codes                                                                                                    |  |  |
| 200-xx        | Memory machine ID test failed                | 1. Flash the system ROM and retest.                                                                                                    |  |  |
| 202-xx        | Memory system ROM checksum failed            | 2. Replace the system board and retest.                                                                                                    |  |  |
| 203-xx        | Write/Read test failed                       | 1. Remove the memory module and retes                                                                                                    |  |  |
| 204-xx        | Address test failed                          | 2. Install a new memory module and                                                                                                    |  |  |
| 211-xx        | Random pattern test failed                   | - retest.                                                                                                    |  |  |
| 214-xx        | Noise test failed                            |                                                                                                    |  |  |
| 215-xx        | Random address test failed                   |                                                                                                    |  |  |
|               | Keyboard Test E                              | rror Codes                                                                                                    |  |  |
| 300-xx        | Failed ID Test                               | 1. Check the keyboard connection. If                                                                                                    |  |  |
|               |                                              | disconnected, turn off the computer and                                                                                                    |  |  |
| 301-xx        | Failed Selftest/Interface Test               | connect the keyboard.                                                                                                    |  |  |
| 302-xx        | Failed Individual Key Test                   | 2. Replace the keyboard and retest.                                                                                                    |  |  |
| 304-xx        | Failed Keyboard Repeat Test                  | 3. Replace the system board and retest.                                                                                                    |  |  |
|               | Parallel Printer Tes                         |                                                                                                    |  |  |
| 401-xx        | Printer failed or not connected              | 1. Connect the printer.                                                                                                    |  |  |
|               |                                              | 2. Check power to the printer.                                                                                                    |  |  |
| 402-xx        | Failed Port Test                             | 3. Install the loop-back connector and retest.                                                                                              |  |  |
| 403-xx        | Printer pattern test failed                  | <ul><li>4. Check port and IRQ configuration.</li><li>5. Replace the system board and retest.</li></ul>                                      |  |  |
|               | Diskette Driv                                | 1                                                                                                    |  |  |
| 600-xx        | Diskette ID drive types test<br>failed       | 1. Replace the diskette media and retest<br>2. Check and/or replace the diskette pow                                                        |  |  |
| 601-xx        | Diskette format failed                       | and signal cables and retest.<br>3. Replace the diskette drive and retest.                                                                  |  |  |
| 602-xx        | Diskette read test failed                    | 4. Replace the system board and retest.                                                                                                    |  |  |
| 603-xx        | Diskette write, read, compare test<br>failed |                                                                                                    |  |  |
| 604-xx        | Diskette random read test failed             |                                                                                                    |  |  |
| 605-xx        | Diskette ID media failed                     |                                                                                                    |  |  |
| 606           | Diskotto speed tost foiled                   |                                                                                                    |  |  |

| 606-xx | Diskette speed test failed             |                                                                                                  |
|--------|----------------------------------------|--------------------------------------------------------------------------------------------------|
| 609-xx | Diskette reset controller test failed  |                                                                                                  |
| 610-xx | Diskette change line test failed       |                                                                                                  |
| 697-xx | Diskette type error                    |                                                                                                  |
| 698-xx | Diskette drive speed not within limits |                                                                                                  |
| 699-xx | Diskette drive/media ID error          | <ol> <li>Replace media.</li> <li>Run the Configuration and Diagnostics<br/>Utilities.</li> </ol> |

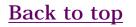

MSG Index | Home Page | Notice | Preface | Product Description | TroubleshootingIllustrated Parts Catalog | Removal & Replacement Procedures | SpecificationsPin Assignments | Battery Pack Operations

# **Diagnostic Error Codes (continued)**

| <u>101 through 114</u>   | Processor Test                 |
|--------------------------|--------------------------------|
| <u>200 through 215</u>   | Memory Test                    |
| <u>300 through 304</u>   | <u>Keyboard Test</u>           |
| <u>401 through 403</u>   | Parallel Printer Test          |
| <u>600 through 699</u>   | Diskette Drive Test            |
| <u>1101</u>              | <u>Serial Test</u>             |
| <u>1701 through 1736</u> | Hard Drive Test                |
| <u>501 through 516</u>   | <u>Video Test</u>              |
| <u>2402 through 2456</u> |                                |
| <u>2458 through 2480</u> |                                |
| <u>3206</u>              | <u>Audio Test</u>              |
| <u>8601 through 8602</u> | Touch Pad Pointing Device Test |
| <u>3301 through 3305</u> | CD or DVD Test                 |
| <u>6600 through 6623</u> |                                |

| 1101                                                                                         | Serial Test En                                                                            |                                                                                                    |  |  |
|----------------------------------------------------------------------------------------------|-------------------------------------------------------------------------------------------|----------------------------------------------------------------------------------------------------|--|--|
| 1101-xx                                                                                      | Serial port test failed                                                                   | <ol> <li>Check port configuration</li> <li>Replace the system board and retest.</li> </ol>                                  |  |  |
|                                                                                              | Hard Drive Test                                                                           | Error Codes                                                                                                    |  |  |
| 1701-xx                                                                                      | Hard drive format test failed                                                             | 1. Run the Configuration and Diagnostics                                                                                    |  |  |
| 1702-xx                                                                                      | Hard drive read test failed                                                               | Utilities and verify drive type.                                                                                            |  |  |
| 1703-xx                                                                                      | Hard drive write/read/compare test failed                                                 | 2. Verify that all secondary drives have secondary drive capability.                                                        |  |  |
| 1704-xx                                                                                      | Hard drive random seek test failed                                                        | 3. Replace the hard drive and retest.                                                                                       |  |  |
| 1705-xx                                                                                      | Hard drive controller test failed                                                         | 4. Replace the system board and retest.                                                                                     |  |  |
| 1706-xx                                                                                      | Hard drive ready test failed                                                              |                                                                                                    |  |  |
| 1700 xx<br>1707-xx                                                                           | Hard drive recalibration test failed                                                      |                                                                                                    |  |  |
|                                                                                              |                                                                                           |                                                                                                    |  |  |
| 1708-xxHard drive format bad track test failed1709-xxHard drive reset controller test failed |                                                                                           |                                                                                                    |  |  |
|                                                                                              |                                                                                           |                                                                                                    |  |  |
| 1710-xx                                                                                      | Hard drive park head test failed                                                          |                                                                                                    |  |  |
| 1715-xx                                                                                      | Hard drive head select test failed                                                        |                                                                                                    |  |  |
| 1716-xx                                                                                      | Hard drive conditional format test failed                                                 |                                                                                                    |  |  |
| 1717-xx                                                                                      | Hard drive ECC* test failed                                                               |                                                                                                    |  |  |
| l719-xx                                                                                      | Hard drive power mode test failed                                                         |                                                                                                    |  |  |
| 1724-xx                                                                                      | Network preparation test failed                                                           |                                                                                                    |  |  |
| l736-xx                                                                                      | Drive monitoring test failed                                                              |                                                                                                    |  |  |
| * ECC = E                                                                                    | rror Correction Code                                                                      |                                                                                                    |  |  |
|                                                                                              | Video Test Er                                                                             | ror Codes                                                                                                    |  |  |
| 501-xx                                                                                       | Video controller test failed                                                              | The following apply to error codes 501-xx                                                                                   |  |  |
| 502-xx                                                                                       | Video memory test failed                                                                  | through 516-xx:                                                                                                    |  |  |
| 502-xx                                                                                       | Video attribute test failed                                                               |                                                                                                    |  |  |
| 503-xx<br>504-xx                                                                             | Video character set test failed                                                           | 1. Disconnect external monitor and test with                                                                                |  |  |
| 004-XX                                                                                       |                                                                                           | <ul><li>internal LCD display.</li><li>2. Replace the display assembly and retest.</li></ul>                                 |  |  |
| 505-xx                                                                                       | Video $80 \times 25$ mode $9 \times 14$ character cell test failed                        | 3. Replace the system board and retest.                                                                                     |  |  |
| 506-xx                                                                                       | Video $80 \times 25$ mode $8 \times 8$ character cell test failed                         |                                                                                                    |  |  |
| 507-xx                                                                                       | Video $40 \times 25$ mode test failed                                                     |                                                                                                    |  |  |
| 508-xx                                                                                       | Video $320 \times 200$ mode color set 0 test failed                                       |                                                                                                    |  |  |
| 509-xx                                                                                       | Video $320 \times 200$ mode color set 1 test failed                                       |                                                                                                    |  |  |
| 510-xx                                                                                       | Video $640 \times 200$ mode test failed                                                   |                                                                                                    |  |  |
| 511-xx                                                                                       | Video screen memory page test failed                                                      |                                                                                                    |  |  |
| 512-xx                                                                                       | Video gray scale test failed                                                              |                                                                                                    |  |  |
| 514-xx                                                                                       | Video white screen test failed                                                            |                                                                                                    |  |  |
| 516-xx                                                                                       | Video noise pattern test failed                                                           |                                                                                                    |  |  |
| 2402-xx                                                                                      | Video memory test failed                                                                  | The following steps apply to error codes 2402                                                                               |  |  |
| 2402-xx                                                                                      | Video attribute test failed                                                               | xx through 2456-xx:                                                                                                    |  |  |
|                                                                                              |                                                                                           |                                                                                                    |  |  |
| 2404-xx<br>2405-xx                                                                           | Video character set test failed<br>Video $80 \times 25$ mode $9 \times 14$ character cell |                                                                                                    |  |  |
| 2406-xx                                                                                      | test failed<br>Video $80 \times 25$ mode $8 \times 8$ character cell                      | <ol> <li>Replace the display assembly and retest.</li> <li>Replace the system board and retest.</li> </ol>                  |  |  |
| 2408-xx                                                                                      | test failed<br>Video $320 \times 200$ mode color set 0 test                               |                                                                                                    |  |  |
| 2409-xx                                                                                      | failed<br>Video 320 × 200 mode color set 1 test                                           |                                                                                                    |  |  |
| 2409-xx<br>2410-xx                                                                           | failed<br>Video 640 × 200 mode test failed                                                |                                                                                                    |  |  |
| 2411-xx                                                                                      | Video screen memory page test failed                                                      |                                                                                                    |  |  |
| 2412-xx                                                                                      | Video gray scale test failed                                                              |                                                                                                    |  |  |
| 2414-xx                                                                                      | Video white screen test failed                                                            |                                                                                                    |  |  |
| 2414-xx<br>2416-xx                                                                           |                                                                                           |                                                                                                    |  |  |
|                                                                                              | Video noise pattern test failed                                                           |                                                                                                    |  |  |
| 2418-xx                                                                                      | ECG/VGC memory test failed                                                                |                                                                                                    |  |  |
| 2419-xx<br>2421-xx                                                                           | ECG/VGC ROM checksum test failed<br>ECG/VGC 640 × 200 graphics mode test                  | <ol> <li>Run the Configuration and Diagnostics<br/>Utilities.</li> <li>Disconnect external monitor and test with</li> </ol> |  |  |
| 2422-xx                                                                                      | failed<br>ECG/VGC 640 × 350 16 color set test<br>failed                                   | internal LCD display.<br>3. Replace the display assembly and retest.                                                        |  |  |
| 2423-xx                                                                                      | failed<br>ECG/VGC 640 × 350 64 color set test                                             | 4. Replace the system board and retest.                                                                                     |  |  |
|                                                                                              | failed                                                                                    |                                                                                                    |  |  |

| 3301-xx<br>3305-xx<br>6600-xx | CD or DVD Drive Te<br>CD / DVD drive read test failed<br>CD / DVD drive seek test failed<br>ID test failed | <ul> <li><b>1.</b> Replace the CD / DVD and retest.</li> <li><b>2.</b> Verify that the speakers are connected.</li> <li><b>3.</b> Verify that drivers are loaded and properly installed.</li> <li><b>4.</b> Replace the CD / DVD drive and retest.</li> </ul> |
|-------------------------------|----------------------------------------------------------------------------------------------------|----------------------------------------------------------------------------------------------------|
|                               | CD / DVD drive read test failed                                                                            | <ol> <li>Replace the CD / DVD and retest.</li> <li>Verify that the speakers are connected.</li> </ol>                                                                                                    |
| 3301-xx                       |                                                                                                    | 1. Replace the CD / DVD and retest.                                                                                                    |
|                               | CD or DVD Drive Te                                                                                         | est Error Codes                                                                                                    |
| 1                             |                                                                                                    |                                                                                                    |
| 8602-xx Interface test failed |                                                                                                    | 2. Replace the system board and retest.                                                                                                    |
| 8601-xx                       | Mouse test failed                                                                                          | 1. Replace the TouchPad and retest.                                                                                                    |
| 3206-xx                       | Audio System Internal Error<br>TouchPad/Pointing Device In                                                 | Replace the system board and retest.<br><b>Interface Test Error Codes</b>                                                                                                    |
|                               | Audio Test Er                                                                                              | ror Codes                                                                                                    |
| 2480-xx                       | Advanced VGA LineDraw test                                                                                 |                                                                                                    |
| 2478-xx                       | Advanced VGA BitBLT test                                                                                   |                                                                                                    |
| 2477-xx                       | Advanced VGA data path test                                                                                | Replace the system board and retest.                                                                                                    |
| 2468-xx                       | Advanced VGA DAC test                                                                                      | xx through 2480-xx:                                                                                                    |
| 2458-xx                       | Advanced VGA BitBLT test                                                                                   | The following step applies to error codes 2458-                                                                                                    |
| 2456-xx                       | Advanced VGA 256 Color test failed                                                                         |                                                                                                    |
| 2451-xx                       | 132-column Advanced VGA test failed                                                                        |                                                                                                    |
| 2448-xx                       | Advanced VGA Controller test failed                                                                        |                                                                                                    |
| 2432-xx                       | $320 \times 200$ graphics (256 color mode) test failure                                                    |                                                                                                    |
| 2431-xx                       | $640 \times 480$ graphics test failure                                                                     |                                                                                                    |
|                               | ECG/VGC monochrome graphics mode<br>test failed                                                            |                                                                                                    |
| 2425-xx                       | failed                                                                                                    |                                                                                                    |

MSG Index | Home Page | Notice | Preface | Product Description | TroubleshootingIllustrated Parts Catalog | Removal & Replacement Procedures | SpecificationsPin Assignments | Battery Pack Operations

# **Troubleshooting Without Diagnostics**

This section provides information about how to identify and correct some common hardware, memory, and software problems. It also explains several types of common messages that may be displayed on the screen. The <u>following pages</u> contain troubleshooting information on these topics:

| Audio                 |
|-----------------------|
| Memory                |
| Battery/Battery gauge |
| PC Card               |
| CD or DVD drive       |

Power Diskette/Diskette drive Printer Display Touch Pad Hard drive Keyboard/Numeric keypad Hardware Installation

Since symptoms can appear to be similar, carefully match the symptoms of the computer malfunction against the problem description in the Troubleshooting tables to avoid a misdiagnosis.

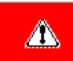

**WARNING:** To avoid a potential shock hazard during troubleshooting procedures, disconnect all power sources before removing the keyboard cover or the display bezel.

#### **Before Replacing Parts**

Verify that cables are connected properly to the suspected defective parts.

- Run Computer Setup after connecting external devices.
- Verify that all required device drivers are installed.
- Verify that all required changes have been made to the *CONFIG.SYS* file.
- Verify that all required changes have been made to the *AUTOEXEC.BAT* file.
- Verify that all printer drivers have been installed for each application.

MSG Index | Home Page | Notice | Preface | Product Description | TroubleshootingIllustrated Parts Catalog | Removal & Replacement Procedures | SpecificationsPin Assignments | Battery Pack Operations

# **Solving Minor Problems**

Touchpad/pointing device

Some minor problems and possible solutions are outlined in the following tables. If the problem appears related to a software application, check the documentation provided with the software.

| <u>Audio</u>  | Battery pack     | Battery gau     | <u>ge</u> <u>CD</u> / | DVD drive | <u>Diskette</u> | e/diskette drive | <b>Display</b> |
|---------------|------------------|-----------------|-----------------------|-----------|-----------------|------------------|----------------|
| Hard dr       | rive             |                 |                       |           |                 |                  |                |
| <u>Hardwa</u> | are installation | <u>Keyboard</u> | Memory                | PC card   | Power           | <u>Printer</u>   |                |

| Audio Problems                                                 |                                                                                             |                        |  |
|----------------------------------------------------------------|---------------------------------------------------------------------------------------------|------------------------|--|
| Problem                                                        | Probable Cause                                                                              | Solution(s)            |  |
| Computer does not beep after the<br>Power-On Self-Test (POST). | This is typical; it indicates successful<br>completion of the Power-On Self-Test<br>(POST). | No action is required. |  |

| Problem                                                                                                    | Probable Cause                                                                           | Solution(s)                                                                                                    |  |
|----------------------------------------------------------------------------------------------------|------------------------------------------------------------------------------------------|----------------------------------------------------------------------------------------------------|--|
| Computer won't turn on<br>when battery pack is<br>inserted and power cord<br>is unplugged.                                      | Battery pack is discharged.                                                              | <ol> <li>Connect the computer to an external power source an charge the battery pack.</li> <li>Replace the battery pack with a fully charged battery pack.</li> </ol>                                                                                                    |  |
|                                                                                                    | Battery connectors may be bent<br>or broken.                                             | Check the battery connectors on the system board to verify they are evenly spaced and that they are not bent or broken.                                                                                                    |  |
| Computer is beeping<br>and battery LED icon is<br>blinking.                                                                     | Battery charge is low.                                                                   | <ul> <li>Immediately save any open file(s). Then either:</li> <li>Connect the computer to an external power source to charge the battery pack, or</li> <li>Turn off the computer or initiate Hibernation until you can find another power source or charge the battery pack.</li> </ul> |  |
| Computer battery LED<br>icon (front on the unit)<br>blinks to indicate low<br>battery condition, but<br>computer does not beep. | Volume is turned down too low.                                                           | Adjust the volume.                                                                                                    |  |
| Battery LED icon doesn't                                                                                                    | Battery pack is already charged.                                                         | No action is necessary.                                                                                                    |  |
| light and battery pack<br>won't fast charge.                                                                                    | Battery pack was exposed to temperature extremes.                                        | Allow time for the battery pack to return to room temperature.                                                                                                    |  |
|                                                                                                    | Battery pack is at end of its life.                                                      | Replace battery pack.                                                                                                    |  |
| You have to set the date<br>and time every time you<br>turn on the computer.                                                    | RTC battery is dead.                                                                     | Replace the RTC battery.                                                                                                    |  |
| Battery pack is warm to the touch after charging.                                                                               | Normal warming has occurred due to charging.                                             | No action is required.                                                                                                    |  |
| Battery pack operating<br>time is far less than the                                                                             | Power management is turned off or disabled.                                              | Enable power management in Computer Setup and in Windows Power Properties.                                                                                                    |  |
| documented average operating time.                                                                                              | An external device or PC Card is draining the battery.                                   | Turn off or disconnect external devices when not using them.                                                                                                    |  |
|                                                                                                    | Battery pack has partially self-<br>discharged.                                          | Condition the battery pack by fully charging, fully discharging, then fully recharging it.                                                                                                    |  |
|                                                                                                    |                                                                                          | To maintain the charge, leave battery packs in the computer when it is connected to external power.                                                                                                    |  |
|                                                                                                    |                                                                                          | If the computer is disconnected from external power for<br>more than two weeks, remove battery packs from the<br>computer to reduce the discharge rate.                                                                                                    |  |
|                                                                                                    | Battery pack is being exposed to<br>high temperatures or extremely<br>cold temperatures. | Keep the battery pack within the recommended<br>temperature ranges:<br>Operating: 50° F to 104° F (10° C to 40° C)<br>Storage: -4° F to 86° F (-20° C to 30° C )                                                                                                    |  |
|                                                                                                    |                                                                                          | Recharge the battery pack.                                                                                                    |  |

| CD/DVD Drive Problems                         |                                                                                      |                                                                                                  |  |  |
|-----------------------------------------------|--------------------------------------------------------------------------------------|--------------------------------------------------------------------------------------------------|--|--|
| Problem                                       | Probable Cause                                                                       | Solution(s)                                                                                      |  |  |
| CD / DVD drive cannot<br>read a compact disc. | Compact disc is upside down or is<br>improperly inserted in the CD / DVD<br>drive.   | Open the CD / DVD loading tray, lay the compact disc in it (label side up), then close the tray. |  |  |
|                                               | Trying to read a CD Plus or<br>Pregap/Track 0 type disc with a 24x CD-<br>ROM drive. | None - these types of CD are unreadable with this drive.                                         |  |  |

| Diskette and Diskette Drive Problems             |                                                        |                                                                                                   |  |  |
|--------------------------------------------------|--------------------------------------------------------|---------------------------------------------------------------------------------------------------|--|--|
| Problem                                          | Probable Cause                                         | Solution(s)                                                                                       |  |  |
| Diskette drive<br>cannot write to<br>a diskette. | Diskette is write-protected.                           | Disable the diskette's write-protect<br>feature or use a diskette that is not<br>write-protected. |  |  |
|                                                  | Computer is writing to the wrong drive.                | Check the drive letter in the path statement.                                                     |  |  |
|                                                  | Not enough space is left on the diskette.              | Use another diskette.                                                                             |  |  |
|                                                  | Drive error has occurred.                              | Run Computer Checkup from the Compaq Diagnostics diskette.                                        |  |  |
|                                                  | Diskette is not formatted.                             | Format the diskette. At the system prompt, enter                                                  |  |  |
|                                                  |                                                        | FORMAT A:                                                                                         |  |  |
| Diskette drive<br>cannot read a                  | The wrong type of diskette is being used.              | Use the type of diskette required by the drive.                                                   |  |  |
| diskette.                                        | Diskette has a bad sector.                             | Copy files to hard drive or another diskette. Reformat bad floppy.                                |  |  |
|                                                  | Drive error has occurred.                              | Run Computer Checkup from the Compaq Diagnostics diskette.                                        |  |  |
|                                                  | Diskette is not formatted.                             | Format the diskette. At the system prompt, enter                                                  |  |  |
|                                                  |                                                        | FORMAT A:                                                                                         |  |  |
| Cannot boot<br>from diskette.                    | Bootable diskette is not in drive A.                   | Put the bootable diskette in drive A.                                                             |  |  |
|                                                  | Diskette Boot has incorrect setting in Computer Setup. | Run Computer Setup and set<br>diskette as first to boot.                                          |  |  |

MSG Index | Home Page | Notice | Preface | Product Description | TroubleshootingIllustrated Parts Catalog | Removal & Replacement Procedures | SpecificationsPin Assignments | Battery Pack Operations

### **Solving Minor Problems (continued)**

| <u>Audio</u>   | Battery pack    | Battery g       | gauge (       | <u>CD/DVD drive</u> | <u>e</u> <u>Disk</u> | ette/diske     | <u>tte drive</u> | <u>Display</u> | Hard drive |
|----------------|-----------------|-----------------|---------------|---------------------|----------------------|----------------|------------------|----------------|------------|
| <u>Hardwai</u> | re installation | <u>Keyboard</u> | <u>Memory</u> | PC card             | Power                | <u>Printer</u> | <u>Touchpad</u>  | /pointing de   | evice      |

### **Display Problems**

You can perform a self-test on an external VGA color or monochrome monitor as follows:

- 1. Turn off the monitor.
- 2. Turn off the computer.
- 3. Disconnect the monitor signal cable from the computer.
- 4. Turn on the monitor and allow it to warm up for one minute.

The display should be white. A narrow black border may also appear on the left and right sides of the display. Either of these displays indicates that the monitor is working properly.

| Either of these displays indicate                                                                                                    | s that the monitor is working p                                                                                                    | property.                                                                                                    |
|----------------------------------------------------------------------------------------------------|----------------------------------------------------------------------------------------------------|----------------------------------------------------------------------------------------------------|
| Problem                                                                                                    | Probable Cause                                                                                                    | Solution(s)                                                                                                    |
| Screen is dim.                                                                                                    | Control for brightness or                                                                                                    | Adjust the Brightness of the display by using                                                                           |
|                                                                                                    | contrast (if applicable) is not set properly.                                                                                                    | <b>Fn</b> + <b>F7</b> ( $^{-}$ ) or <b>Fn</b> + <b>F8</b> (-).<br>Adjust the Contrast of the display by using <b>Fn</b> |
|                                                                                                    |                                                                                                    | + $\mathbf{F5}$ ( <sup>-</sup> ) or $\mathbf{Fn}$ + $\mathbf{F6}$ (-).                                                  |
|                                                                                                    |                                                                                                    | See other entries in this table if these adjustments do not work.                                                       |
|                                                                                                    | Computer screen is in direct light.                                                                                                    | Tilt display or move computer.                                                                                          |
| Screen is blank.                                                                                                    | Screen save was initiated by<br>Power Management due to<br>lack of user activity.                                                                               | Press any key or touch the Touch Pad.                                                                                   |
|                                                                                                    | Display has overheated.                                                                                                    | If computer is in direct sunlight, move it and allow it to cool off.                                                    |
| Display is blank and the<br>Suspend icon is flashing.                                                                                                    | System is in Suspend mode.                                                                                                    | Press any key or touch the Touch Pad.                                                                                   |
| Internal display is blank and<br>the screen on an external<br>monitor displays information.                                                                               | Display function was<br>switched to the external<br>monitor.                                                                                                    | Use <b>Fn</b> + <b>F2</b> to switch between <b>LCD</b> or <b>CRT</b> .                                                  |
| Internal display flashes or has<br>garbled characters when<br>computer is connected to<br>external monitor.                                                               | Using $1024 \times 768$ or higher<br>resolution on external<br>monitor and have toggled<br>back to internal display,<br>which supports up to $800 \times 600$ . | Restart the computer.                                                                                                   |
| This display panel has a<br>continuous pattern across it<br>(e.g., a "jailbars" pattern), has                                                                             | Improper display cable connections.                                                                                                    | Reseat the display cable to the following until the problem is solved:                                                  |
| a single color on it, or has<br>garbled graphics across the                                                                                                    |                                                                                                    | 1. System board                                                                                                    |
| entire panel. This failure is for patterns across the entire                                                                                                    |                                                                                                    | 2. Display assembly                                                                                                    |
| banel (not just on one section).                                                                                                    | Defective display cable.                                                                                                    | Replace the display assembly.                                                                                           |
|                                                                                                    | Defective inverter board.                                                                                                    | Replace the display assembly.                                                                                           |
|                                                                                                    | Defective system board.                                                                                                    | Replace the system board.                                                                                               |
| Ghost bars extending from                                                                                                    | Common characteristic of                                                                                                    | 1. Change the background colors.                                                                                        |
| graphics on the display.                                                                                                    | STN displays.                                                                                                    | 2. Adjust the Contrast of the display by using                                                                          |
|                                                                                                    |                                                                                                    | <b>Fn</b> + <b>F5</b> ( $^{-}$ ) or <b>Fn</b> + <b>F6</b> (-).                                                          |
| A single line, small group of<br>lines, or block appears on the<br>display panel. This failure<br>occurs in only a section of the<br>display panel.                       | Defective display panel.                                                                                                    | Replace the display assembly.                                                                                           |
| The light tubes on the edge of<br>the display panel do not light                                                                                                    | Improper backlight or<br>display cable connections                                                                                                    | Replace the display assembly.                                                                                           |
| up at all and Power-On Self-<br>Test (POST) completes when                                                                                                    | Defective inverter board.                                                                                                    | Replace the display assembly.                                                                                           |
| the unit is powered up.*                                                                                                    | Defective display cable.                                                                                                    | Replace the display assembly.                                                                                           |
|                                                                                                    | Defective display panel.                                                                                                    | Replace the display assembly.                                                                                           |
|                                                                                                    | Defective system board.                                                                                                    | Replace the system board.                                                                                               |
| The light tubes on the edge of<br>the display panel do not light<br>up at all and Power-On Self-<br>Test (POST) does <b>not</b> complete<br>when the unit is powered up.* | Defective system board.                                                                                                    | Replace the system board.                                                                                               |
| Backlight (brightness) cannot<br>be adjusted with $\mathbf{Fn} + \mathbf{F7} (^{-})$<br>or $\mathbf{Fn} + \mathbf{F8} (-).*$                                              | Improper display cable connections.                                                                                                    | 1. Reseat the display cable to the system board.                                                                        |
|                                                                                                    |                                                                                                    | 2. Replace the display assembly.                                                                                        |
|                                                                                                    | Defective inverter board.                                                                                                    | Replace the display assembly.                                                                                           |
|                                                                                                    | Defective display cable.                                                                                                    | Replace the display assembly.                                                                                           |
|                                                                                                    | Defective system board.                                                                                                    | Replace the system board.                                                                                               |
| Contrast cannot be adjusted<br>with $\mathbf{Fn} + \mathbf{F5}$ ( <sup>-</sup> ) or $\mathbf{Fn} + \mathbf{F6}$<br>(-).                                                   | Improper display cable connections.                                                                                                    | 1. Reseat the display cable to the system board.                                                                        |
|                                                                                                    |                                                                                                    | 2. Replace the display assembly.                                                                                        |
|                                                                                                    | Defective inverter board.                                                                                                    | Replace the display assembly.                                                                                           |
|                                                                                                    |                                                                                                    |                                                                                                    |
|                                                                                                    | Defective display cable.                                                                                                    | Replace the display assembly.                                                                                           |

\* This problem indicates that the backlight or its power circuitry has failed. Since you cannot observe the POST result on the display panel when the backlight is not functioning, connect the unit to an external monitor before powering the unit up. If an external monitor is not available, verify that POST completes by

opening and closing the display, listening for the single or double beep, and watching for the LEDs turn on at the front of the computer.

l

### **Hard Drive Problems**

**CAUTION:** To prevent loss of information, always maintain an up-todate backup of your hard drive at all times, in case of errors or failures.

| Problem                                                                                 | Probable Cause                                                                         | Solution(s)                                                                                                    |
|-----------------------------------------------------------------------------------------|----------------------------------------------------------------------------------------|----------------------------------------------------------------------------------------------------|
| Reading hard drive takes<br>an unusually long time<br>after restarting the<br>computer. | System entered Hibernation due to low<br>battery condition and is now exiting from it. | Give the system time to restore the previously<br>saved data to its exact state before Hibernation.            |
| Hard drive error occurs.                                                                | Hard drive has bad sectors or has failed.                                              | Run Computer Checkup.                                                                                          |
| Hard drive does not work.                                                               | Hard drive is not seated properly.                                                     | Turn off and unplug the computer, remove the<br>battery pack, and remove and then reinstall the<br>hard drive. |

| Hardware Installation Problems               |                                                                          |                                                                                                    |  |
|----------------------------------------------|--------------------------------------------------------------------------|----------------------------------------------------------------------------------------------------|--|
| Problem                                      | Probable Cause                                                           | Solutions(s)                                                                                                    |  |
| A new device is not<br>recognized as part of | Cable(s) of new external device are loose or power cables are unplugged. | Ensure that all cables are properly and securely connected.                                                                           |  |
| the computer system.                         | Power switch of new external device is not turned on.                    | Turn off the computer, turn on the external device,<br>then turn on the computer to integrate the device<br>with the computer system. |  |
|                                              | Device is not seated properly.                                           | Turn off the computer and reinsert the device.                                                                                        |  |

| Keyboard/Numeric Keypad Problems                                       |                                                       |                                                                                                    |  |  |
|------------------------------------------------------------------------|-------------------------------------------------------|----------------------------------------------------------------------------------------------------|--|--|
| Problem                                                                | Probable Cause                                        | Solution(s)                                                                                                    |  |  |
| Embedded numeric keypad on<br>computer keyboard is<br>disabled.        |                                                       | Press the <b>Shift</b> + <b>NumLk</b> keys to enable the<br>Num Lock function and embedded numeric<br>keypad. The Num Lock icon on the status<br>panel turns on. |  |  |
| Embedded numeric keypad is<br>disabled and Num Lock<br>function is on. | External numeric keypad is connected to the computer. | Disconnect the external numeric keypad from the computer.                                                                                                    |  |  |

| Memory Problems                                      |                                                                                  |                                                                          |  |  |  |
|------------------------------------------------------|----------------------------------------------------------------------------------|--------------------------------------------------------------------------|--|--|--|
| Problem                                              | Probable Cause                                                                   | Solution(s)                                                              |  |  |  |
| Memory count during Power-<br>On Self-Test (POST) is | Optional memory expansion card<br>is installed incorrectly, is incompatible with | Ensure that the optional memory<br>expansion card is installed correctly |  |  |  |

| incorrect.                                     | the computer, or is defective.                | expansion card is installed correctly.                          |
|------------------------------------------------|-----------------------------------------------|-----------------------------------------------------------------|
| displayed on the screen or insufficient memory | System ran out of memory for the application. | 1. Check the application documentation for memory requirements. |
| error occurs during operation.                 |                                               | 2. Install additional memory.                                   |
|                                                | 0                                             | Remove from memory any TSR applications that you do not need.   |

MSG Index | Home Page | Notice | Preface | Product Description | TroubleshootingIllustrated Parts Catalog | Removal & Replacement Procedures | SpecificationsPin Assignments | Battery Pack Operations

## **Solving Minor Problems (continued)**

| <u>Audio</u><br>Display | <u>Battery pack</u><br><u>Hard drive</u> | <u>Battery ga</u> | uge <u>CD</u> / | DVD drive | <u>Disket</u> | <u>te/diskette drive</u> |
|-------------------------|------------------------------------------|-------------------|-----------------|-----------|---------------|--------------------------|
|                         | re installation<br>ad/pointing devi      |                   | <u>Memory</u>   | PC card   | Power         | <u>Printer</u>           |

|                                                             | PC Card Proble                                                                             | ems                                                                                                    |  |
|-------------------------------------------------------------|--------------------------------------------------------------------------------------------|----------------------------------------------------------------------------------------------------|--|
| Problem                                                     | Probable Cause                                                                             | Solution(s)                                                                                                    |  |
| When turned<br>on, the                                      | Card is not inserted properly.                                                             | Ensure the card is inserted in the correct orientation.                                                                                     |  |
| computer does<br>not beep when a<br>PC Card is<br>inserted. | PC Card beeps are disabled.                                                                | Double-click the PC Card icon in the<br>Control Panel, click the <b>Global</b><br><b>Settings</b> tab, the enable PC Card<br>sound effects. |  |
|                                                             | Speaker is turned off or volume is turned down.                                            | Press <b>volume buttons</b> to turn the speaker on, then increase the volume.                                                               |  |
|                                                             | PC Card drivers are not installed.                                                         | Double click the <b>Add New</b><br><b>Hardware</b> icon in the Control Panel<br>for installation instructions.                              |  |
|                                                             |                                                                                            | If PC Card or drivers are not<br>compatible with Windows, install<br>drivers and use the PC Card in MS-<br>DOS mode.                        |  |
|                                                             | Card or card driver is not<br>supported.                                                   | Contact your Compaq authorized<br>service provider for a list of PC Cards<br>tested successfully in Compaq PC<br>Card platforms.            |  |
| PC Card<br>modem, fax, or                                   | Card is not fully inserted into the slot or is not inserted properly.                      | Ensure the card is inserted in the correct orientation.                                                                                     |  |
| network card<br>does not work.                              | Telephone cord is not plugged in all the way.                                              | Check and secure telephone connection.                                                                                                    |  |
|                                                             | Necessary drivers are not installed (turned on).                                           | Install drivers.                                                                                                    |  |
|                                                             | You are trying to access the card using the wrong COM port.                                | See <u>Specifications</u> to verify COM port.                                                                                               |  |
| not work.                                                   | The card conflicts with a serial device.                                                   | See <u>Specifications</u> to verify address.                                                                                                |  |
|                                                             | The card is not supported.                                                                 | Use supported cards only.                                                                                                    |  |
| Modem network<br>PC Card does                               | Network driver is not installed or is not set up properly.                                 | Install driver.                                                                                                    |  |
| not work.                                                   | Telephone cord is not properly connected.                                                  | Verify telephone connection.                                                                                                    |  |
| Memory or<br>storage card<br>does not work.                 | SRAM and flash memory cards<br>require the memory card driver<br>to be loaded (turned on). | Install driver.                                                                                                    |  |
|                                                             | Flash memory cards require the<br>Microsoft FlashFile System to<br>be loaded.              |                                                                                                    |  |
|                                                             | Hard drives on flash mass storage<br>cards require the PC Card ATA<br>driver to be loaded. |                                                                                                    |  |
|                                                             | You are trying to access the hard<br>drive card using the wrong drive<br>letter.           | Double-click <b>My Computer</b> to verify<br>the drive letter assigned to the card.                                                         |  |
|                                                             | The card is not supported.                                                                 | Contact your Compaq authorized<br>service provider for a list of PC Cards<br>tested successfully in Compaq PC<br>Card platforms.            |  |

| Power Problems (see also <u>Battery and Battery Gauge Problems</u> ) |                                                                          |                                                                                                    |  |  |
|----------------------------------------------------------------------|--------------------------------------------------------------------------|----------------------------------------------------------------------------------------------------|--|--|
| Problem                                                              | Probable Cause                                                           | Solution(s)                                                                                                    |  |  |
| Computer won't turn<br>on and battery pack                           | Computer is not connected to a power source.                             | Insert battery or connect an external power source.                                                                                                    |  |  |
| is not inserted.                                                     | Power cords to the external power source are unplugged.                  | Ensure that power cords connecting<br>the computer and the external<br>power source are plugged in<br>properly.                                        |  |  |
|                                                                      | Power adapter is defective.                                              | Replace AC Adapter and restart.                                                                                                    |  |  |
| Computer turned off                                                  | System board is defective.                                               | Replace the system board.                                                                                                    |  |  |
| while it was left<br>unattended and the<br>power icon is off.        | System initiated Hibernation due<br>to a critical low-battery condition. | Replace the battery pack with a<br>fully charged battery pack or<br>connect the computer to an<br>external power source. Then turn<br>on the computer. |  |  |
|                                                                      | System initiated Hibernation after<br>a preset timeout.                  | Turn on the computer.                                                                                                    |  |  |

## **Printer Problems**

If you experience problems printing, run a printer self-test (refer to the documentation provided with your printer for instructions). If the self-test fails, it is a printer-specific problem. Also refer to the printing section of your application documentation.

| Problem                      | Probable Cause                                                                     | Solution(s)                                                                                                    |  |
|------------------------------|------------------------------------------------------------------------------------|----------------------------------------------------------------------------------------------------|--|
| Printer will<br>not turn on. | The signal cable may not be<br>connected properly, or the<br>printer is unplugged. | Ensure that the signal cable is properly<br>connected and that the power cord is<br>connected to the electrical outlet. |  |
| Printer will<br>not print.   | Printer is not turned on or is off line.                                           | Turn the printer on and set it to on line.                                                                              |  |
|                              | The device drivers for your application are not installed.                         | Refer to the printer documentation to install the correct printer driver.                                               |  |
|                              | Printer that is set up for a network is not connected to the network.              | Connect the printer to the network.                                                                                     |  |
|                              | Printer cable is too long,<br>unshielded, or defective.                            | Replace the cable.                                                                                                    |  |
|                              | Paper tray is empty.                                                               | Fill the paper tray with paper and set the printer to online.                                                           |  |
| Printer<br>prints            | Correct printer drivers are not installed.                                         | Refer to the printer documentation to install the correct printer driver.                                               |  |
| garbled<br>information.      | Cable is not connected properly.                                                   | Ensure that the printer signal cable is properly connected to the computer.                                             |  |
|                              | Cable is defective.                                                                | Replace the printer cable and retest.                                                                                   |  |

| Touch Pad/Pointing Device Problems                                            |                                                                                           |                                                                                                    |  |  |
|-------------------------------------------------------------------------------|-------------------------------------------------------------------------------------------|----------------------------------------------------------------------------------------------------|--|--|
| Problem                                                                       | Cause                                                                                     | Solution(s)                                                                                                    |  |  |
| Touch Pad or<br>mouse does not<br>work.                                       | Incorrect or no device driver is installed.                                               | Install the device driver and add to<br>the AUTOEXEC.BAT file or<br>CONFIG.SYS file.                                                            |  |  |
|                                                                               | The device driver is not installed in Windows.                                            | Install the Touch Pad/mouse driver in Windows.                                                                                                  |  |  |
| External mouse<br>does not work.                                              | Mouse is not securely connected or<br>is connected to an incorrect external<br>connector. | Ensure that the mouse is securely<br>connected to the appropriate<br>external connector.                                                        |  |  |
| mouse does not<br>work even though<br>the device is<br>enabled in<br>Windows. | Mouse is not enabled.                                                                     | 1. Enter MOUSE at the system<br>prompt to activate the mouse device<br>driver.                                                                  |  |  |
|                                                                               |                                                                                           | 2. Add a line in the AUTOEXEC.BAT<br>file to automatically activate the<br>mouse device driver each time<br>computer is turned on or restarted. |  |  |
|                                                                               | Cable not properly seated in Touch<br>Pad board.                                          | Reseat cable.                                                                                                    |  |  |
|                                                                               | Defective Touch Pad board.                                                                | Replace Touch Pad board.                                                                                                    |  |  |
|                                                                               | Defective system board.                                                                   | Replace system board.                                                                                                    |  |  |
|                                                                               | Device driver is not correctly installed in Windows.                                      | Install the appropriate device driver in Windows.                                                                                               |  |  |
| Cursor skips or<br>moves abnormally<br>when using the<br>Touch Pad.           | The Touch Pad needs to be cleaned.                                                        | Clean the Touch Pad with a cloth<br>dampened with alcohol or an<br>ammonia-based glass cleaner. Wipe<br>up liquid with a dry cloth.             |  |  |

MSG Index | Home Page | Notice | Preface | Product Description | TroubleshootingIllustrated Parts Catalog | Removal & Replacement Procedures | SpecificationsPin Assignments | Battery Pack Operations

# **Illustrated Parts Catalog**

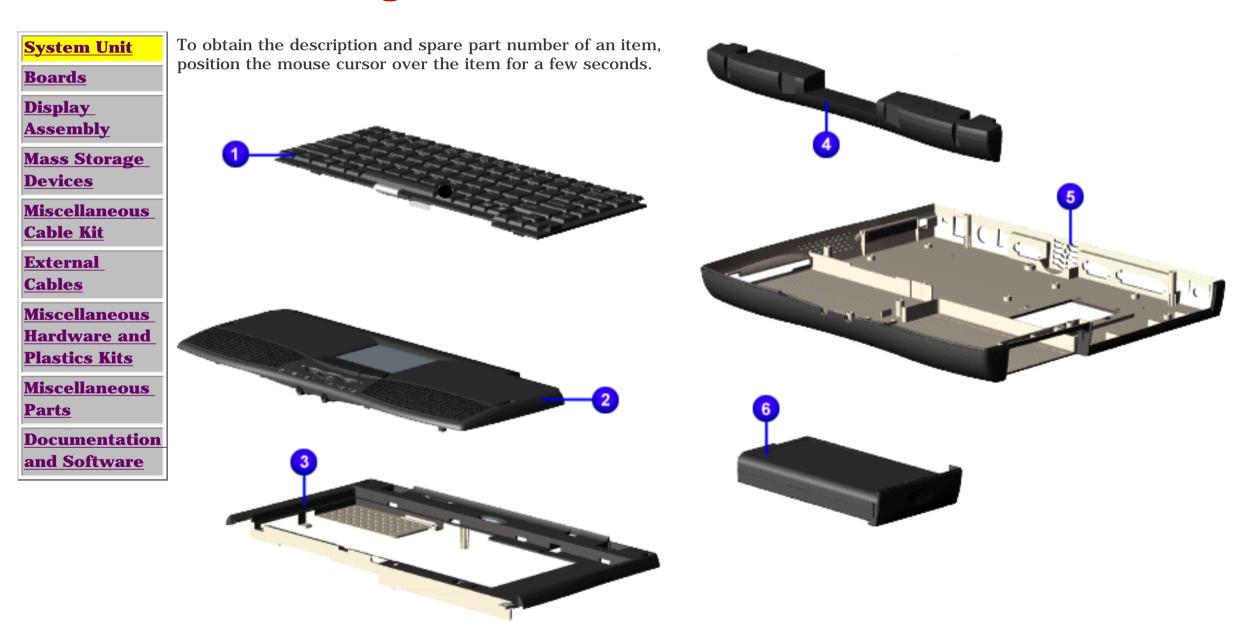

MSG Index | Home Page | Notice | Preface | Product Description | TroubleshootingIllustrated Parts Catalog | Removal & Replacement Procedures | SpecificationsPin Assignments | Battery Pack Operations

# **Illustrated Parts Catalog**

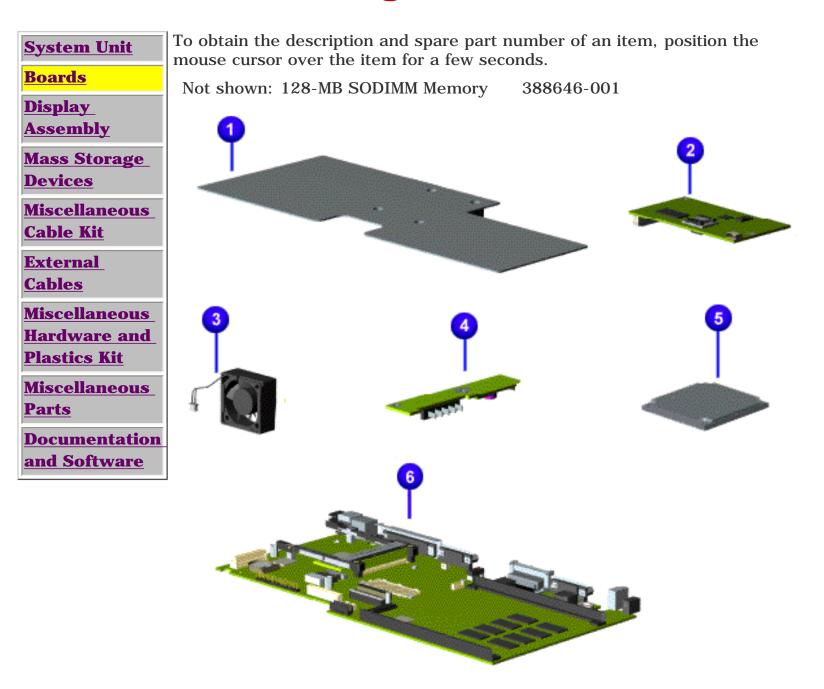

<u>MSG Index</u> | <u>Home Page</u> | <u>Notice</u> | <u>Preface</u> | <u>Product Description</u> | <u>Troubleshooting</u> <u>Illustrated Parts Catalog</u> | <u>Removal & Replacement Procedures</u> | <u>Specifications</u> <u>Pin Assignments</u> | <u>Battery Pack Operations</u>

# **Illustrated Parts Catalog**

| <u>System Unit</u>                            |
|-----------------------------------------------|
| <u>Boards</u>                                 |
| <u>Display</u><br><u>Assembly</u>             |
| <u>Mass Storage</u><br>Devices                |
| <u>Miscellaneous</u><br>Cable Kit             |
| <u>Exteranl</u><br>Cables                     |
| Miscellaneous<br>Hardware and<br>Plastics Kit |
| <u>Miscellaneous</u><br><u>Parts</u>          |
| Documentation<br>and Software                 |

To obtain the description and spare part number of an item, position the mouse cursor over the item for a few seconds.

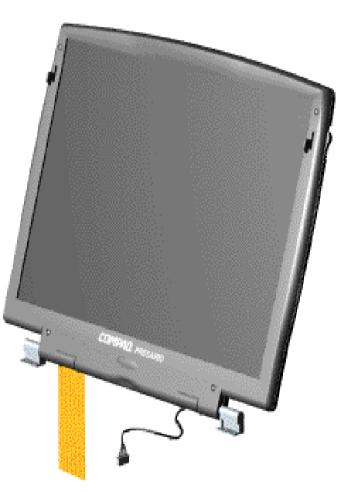

**MSG Index** | Home Page | Notice | Preface | Product Description | Troubleshooting Illustrated Parts Catalog | Removal & Replacement Procedures | Specifications **<u>Pin Assignments</u>** | **<u>Battery Pack Operations</u>** 

# **Removal and Replacement Procedures**

This section explains the removal and replacement procedures for the computer.

### Serial Number Location

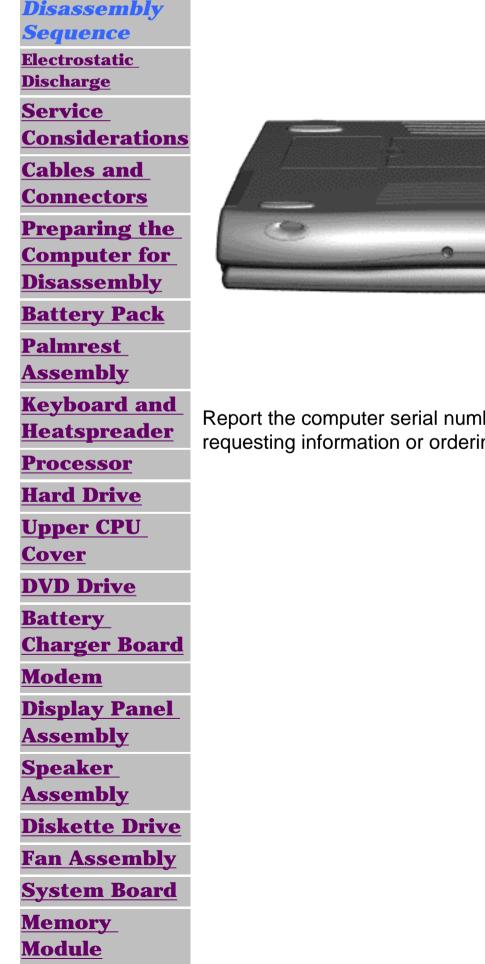

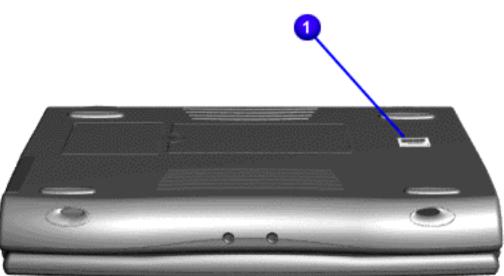

Report the computer serial number to Compag when requesting information or ordering spare parts.

MSG Index | Home Page | Notice | Preface | Product Description | TroubleshootingIllustrated Parts Catalog | Removal & Replacement Procedures | SpecificationsPin Assignments | Battery Pack Operations

# **Electrostatic Discharge**

A sudden discharge of static electricity from a finger or other conductor can destroy static-sensitive devices or microcircuitry. Often the spark is neither felt nor heard, but damage occurs. An electronic device exposed to electrostatic discharge (ESD) may not be affected at all and will work perfectly throughout a normal cycle. Although, it may function normally for a while, then degrade in the internal layers, reducing its life expectancy.

Networks built into many integrated circuits provide some protection, but in many cases, the discharge contains enough power to alter device parameters or melt silicon junctions.

# **Generating Static**

The table shows how different activities generate static electricity and at different electrostatic voltage levels.

| Typical Electrostatic Voltages                |                   |          |         |  |  |
|-----------------------------------------------|-------------------|----------|---------|--|--|
|                                               | Relative Humidity |          |         |  |  |
| Event                                         | 10%               | 40%      | 55%     |  |  |
| Walking across carpet                         | 35,000 V          | 15,000 V | 7,500 V |  |  |
| Walking across vinyl floor                    | 12,000 V          | 5,000 V  | 3,000 V |  |  |
| Motions of bench worker                       | 6,000 V           | 800 V    | 400 V   |  |  |
| Removing DIPS from plastic tubes              | 2,000 V           | 700 V    | 400 V   |  |  |
| Removing DIPS from vinyl<br>trays             | 11,500 V          | 4,000 V  | 2,000 V |  |  |
| Removing DIPS from<br>Styrofoam               | 14,500 V          | 5,000 V  | 3,500 V |  |  |
| Removing bubble pack from<br>PCBs             | 26,000 V          | 20,000 V | 7,000 V |  |  |
| Packing PCBs in foam-lined box                | 21,000 V          | 11,000 V | 5,000 V |  |  |
| <b>NOTE:</b> 700 volts can degrade a product. |                   |          |         |  |  |

#### **Return to Removal & Replacement Procedures**

MSG Index | Home Page | Notice | Preface | Product Description | TroubleshootingIllustrated Parts Catalog | Removal & Replacement Procedures | SpecificationsPin Assignments | Battery Pack Operations

### **Service Considerations**

Listed below are some of the considerations that you should keep in mind during the disassembly and reassembly of the computer.

### **Tool and Software Requirements**

To service the computer, you need the following:

- Compaq screwdriver kit (Spare Part No. 161946-001)
- Torx T-9 screwdriver
- 3/16-inch and 5mm nut drivers (for screwlocks and standoffs)
- Small, standard screwdriver
- Small, Phillips screwdriver
- Diagnostics software

### **Screws**

The screws used in the computer are not interchangeable. If an incorrect screw is used during the reassembly process, it can damage the unit. Compaq strongly recommends that all screws removed during disassembly be kept with the part that was removed, then returned to their proper locations.

IMPORTANT:As each subassembly is removed from the computer,<br/>it should be placed away from the work area to<br/>prevent damage.

### **Return to Removal & Replacement Procedures**

MSG Index | Home Page | Notice | Preface | Product Description | TroubleshootingIllustrated Parts Catalog | Removal & Replacement Procedures | SpecificationsPin Assignments | Battery Pack Operations

### **Cables and Connectors**

Most cables used throughout the unit are ribbon cables. Cables must be handled with extreme care to avoid damage. Apply only the tension required to seat or unseat the cables during insertion or removal from the connector. Handle cables by the connector whenever possible. In all cases, avoid bending, twisting, or tearing the cables, and ensure that the cables are routed in such a way that they cannot be caught or snagged by parts being removed or replaced.

### **Cables**

Use the following precautions when handling cables to avoid damage to the cable or computer:

- Always handle cables by their connectors.
- Avoid bending, twisting, or pulling on the cables.
- Apply minimum required force when seating or unseating the cables from their connectors.
- Place the cables in such a manner that they cannot be caught or snagged by parts being removed or replaced.
- Handle flex cables with extreme care; they can tear easily.

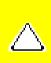

**CAUTION:** When servicing these computers, ensure that cables are placed in their proper location during the reassembly process. Improper cable placement can cause severe damage to the unit.

### Select the desired illustration.

Removing a cable from a **<u>ZIF Connector</u>**.

The ribbon cable position for the **<u>hard drive</u>**.

The ribbon cable position for the **<u>DVD</u> drive**.

The ribbon cable position for the **<u>diskette drive</u>**.

The cable position for the **<u>speaker assembly</u>**.

### **Plastic Parts**

Plastic parts can be damaged by the use of excessive force during disassembly and reassembly. When handling the plastic parts, use care. Apply pressure only at the points designated in the maintenance instructions.

### **Back to Top of Page**

### **Return to Removal & Replacement Procedures**

MSG Index | Home Page | Notice | Preface | Product Description | TroubleshootingIllustrated Parts Catalog | Removal & Replacement Procedures | SpecificationsPin Assignments | Battery Pack Operations

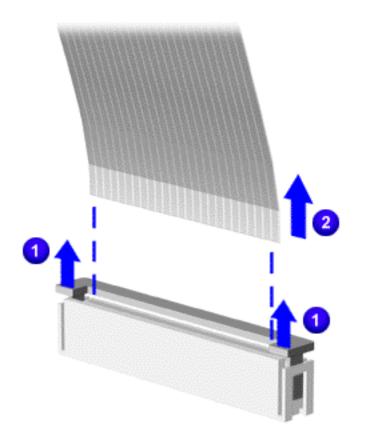

## **ZIF Connectors**

The computer uses a zero insertion force (ZIF) connector for several cable connections on the system board. To remove a ZIF cable from its connector, pull both ends of the ZIF cable guide clasp out of the sleeve about 0.05 - 0.1" (1 - 2 mm) <sup>1</sup>, then gently slide the cable out <sup>2</sup>.

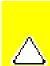

**CAUTION:** A ZIF connector and its attached cable can be easily damaged. Never pull or twist on the cable while it is connected.

**CAUTION:** Ensure that cables are replaced in their proper location. Improper cable placement can damage the computer.

Back to **Cables and Connectors.** 

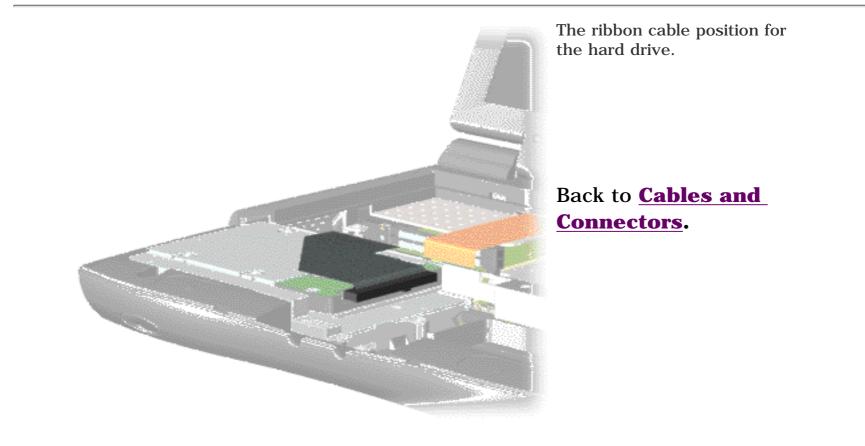

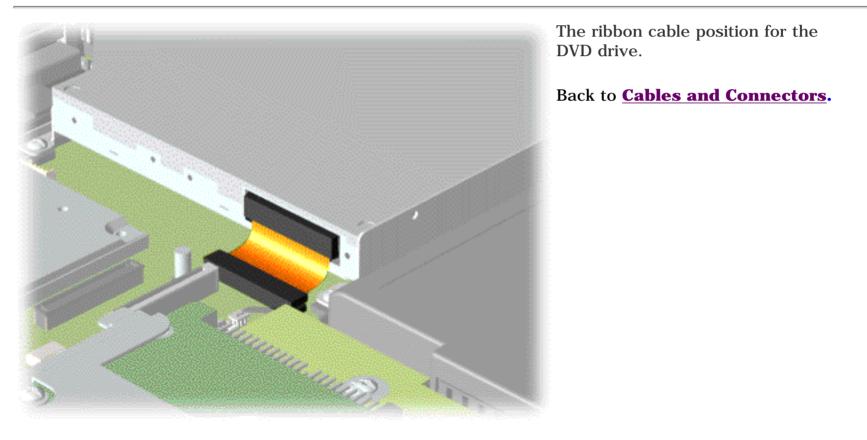

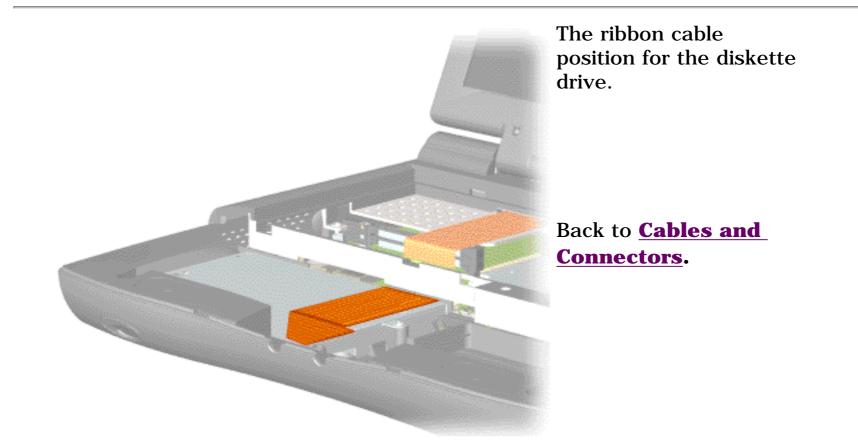

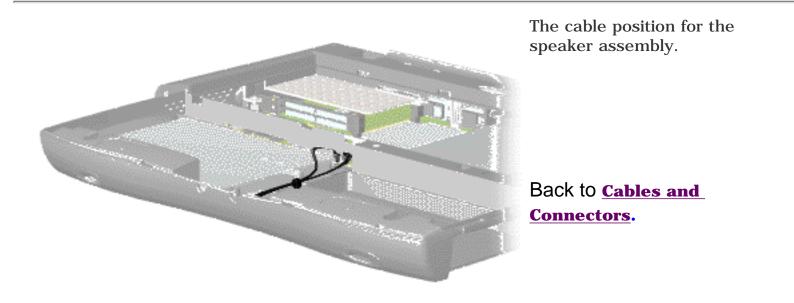

MSG Index | Home Page | Notice | Preface | Product Description | TroubleshootingIllustrated Parts Catalog | Removal & Replacement Procedures | SpecificationsPin Assignments | Battery Pack Operations

# **Preparing the Computer for Disassembly**

| <u>Electrostatic</u><br><u>Discharge</u>   |                             | e removing or replacing any components, the<br>ving procedures <b>must</b> be completed:                                                                                          |
|--------------------------------------------|-----------------------------|----------------------------------------------------------------------------------------------------|
| <u>Service</u><br><u>Considerations</u>    | 1. Dis                      | sconnect AC power and any external devices.                                                                                                    |
| Cables and<br>Connectors                   | 2. Remove the battery pack. |                                                                                                    |
| <u>Preparing the</u><br>Computer for       | 3. Re                       | move any PC Cards.                                                                                                    |
| <b>Disassembly</b>                         |                             |                                                                                                    |
| <b>Battery Pack</b>                        |                             | <b>WARNING:</b> Metal objects can damage the battery pack                                                                                                    |
| Palmrest<br>Assembly                       |                             | as well as the battery contacts in the battery                                                                                                    |
| Keyboard and                               |                             | compartment. To prevent damage, do not allow metal objects to touch the battery contacts. Place                                                                                   |
| heatspreader                               |                             | only the battery pack for the Compaq Presario 1660                                                                                                    |
| <b>Processor</b>                           |                             | Model Portable Computers into the battery compartment. Do not force the battery pack into the                                                                                     |
| Hard Drives                                |                             | bay if insertion does not occur easily.                                                                                                    |
| <u>Upper CPU</u><br>Cover                  |                             | CAUTION: Do not crush, puncture, or incinerate the                                                                                                    |
| DVD Drive                                  |                             | battery pack. Do not open a battery pack, as this damages the pack, makes it unusable, and exposes                                                                                |
| Battery                                    |                             | potentially harmful battery components. There are                                                                                                    |
| Charger Board                              |                             | no field-serviceable parts located inside the battery pack.                                                                                                    |
| <u>Modem</u>                               | <u> </u>                    | раск.                                                                                                    |
| Display Panel<br>Assembly                  |                             |                                                                                                    |
| <u>Speaker</u>                             |                             | The Compaq Presario 1660 Model Portable                                                                                                    |
| <u>Assembly</u>                            |                             | Computers have several screws of various sizes which are <b>not</b> interchangeable. Care must be taken                                                                           |
| Diskette Drive                             | NOTE: du<br>ai<br>pl        | during reassembly to ensure that the correct screws<br>are used in their correct location. During removal<br>please keep respective screws with their associated<br>sub-assembly. |
| <u>Fan Assembly</u><br><u>System Board</u> |                             |                                                                                                    |
| Memory                                     |                             |                                                                                                    |
| Module                                     |                             |                                                                                                    |

MSG Index | Home Page | Notice | Preface | Product Description | TroubleshootingIllustrated Parts Catalog | Removal & Replacement Procedures | SpecificationsPin Assignments | Battery Pack Operations

# **Removing the Battery Pack**

**Electrostatic Discharge** Service **Considerations** Cables and **Connectors Preparing the Computer for Disassembly Battery Pack Palmrest** Assembly **Keyboard and Heatspreader Processor Hard Drives Upper CPU** Cover **DVD Drive Battery Charger Board** Modem **Display Panel** Assembly **Speaker** Assembly **Diskette Drive** Fan Assembly **System Board** Memory Module

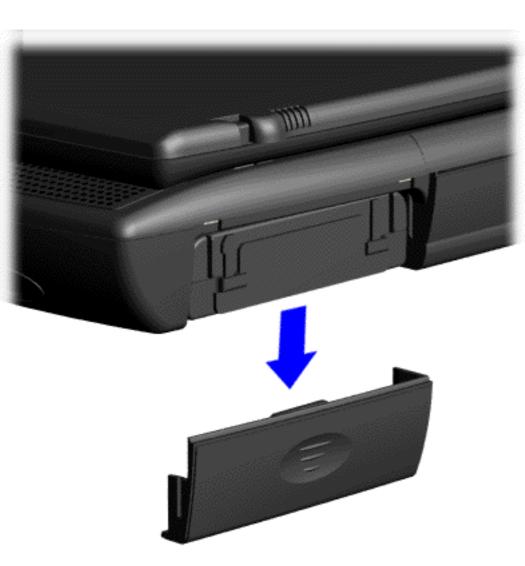

To remove the battery pack, complete the following steps:

1. Slide the battery pack compartment door down and remove it from the battery pack.

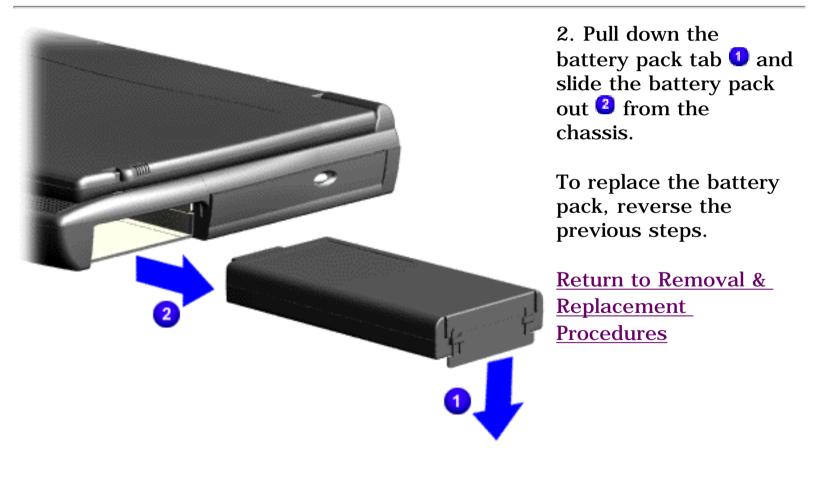

MSG Index | Home Page | Notice | Preface | Product Description | TroubleshootingIllustrated Parts Catalog | Removal & Replacement Procedures | SpecificationsPin Assignments | Battery Pack Operations

# **Removing the Palmrest Assembly**

**Electrostatic Discharge** Service **Considerations Cables and Connectors Preparing the Computer for Disassembly Battery Pack Palmrest** Assembly Keyboard and **Heatspreader Processor Hard Drives Upper CPU** Cover **DVD Drive Battery Charger Board** Modem **Display Panel** Assembly Speaker **Assembly Diskette Drive Fan Assembly System Board** Memory **Module** 

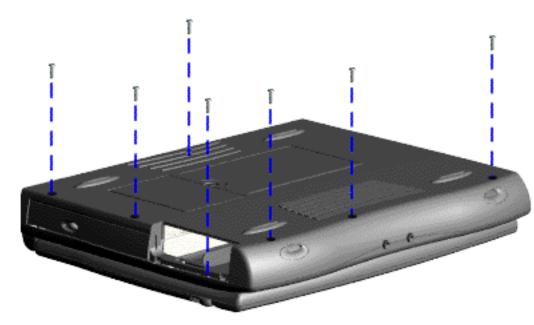

Palmrest Assembly must be removed to gain access to any of the interior components of the computer, and it is the first component that has to be removed to gain access to the interior components.

The

To remove the Palmrest Assembly, complete the following steps:

1. <u>Prepare</u> <u>the</u> <u>computer</u> <u>for</u> <u>disassembly</u>.

2. Close the computer and turn it upside down.

3. Remove seven screws from the bottom of the computer.

MSG Index | Home Page | Notice | Preface | Product Description | TroubleshootingIllustrated Parts Catalog | Removal & Replacement Procedures | SpecificationsPin Assignments | Battery Pack Operations

## **Removing the Palmrest Assembly (continued)**

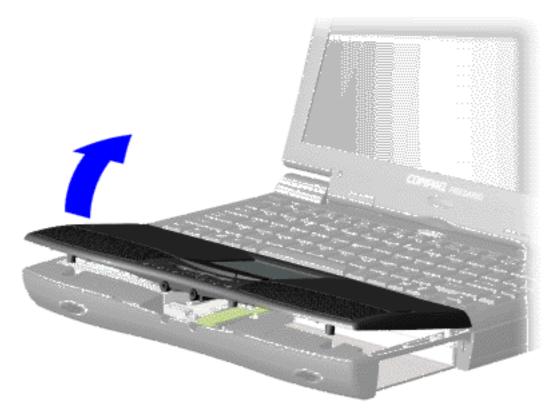

4. Turn the computer over (right side up) and open the unit.

5. Lift up front end of the Palmrest Assembly and place it upside down on the keyboard.

<u>Next step</u>

MSG Index | Home Page | Notice | Preface | Product Description | TroubleshootingIllustrated Parts Catalog | Removal & Replacement Procedures | SpecificationsPin Assignments | Battery Pack Operations

## **Removing the Palmrest Assembly (continued)**

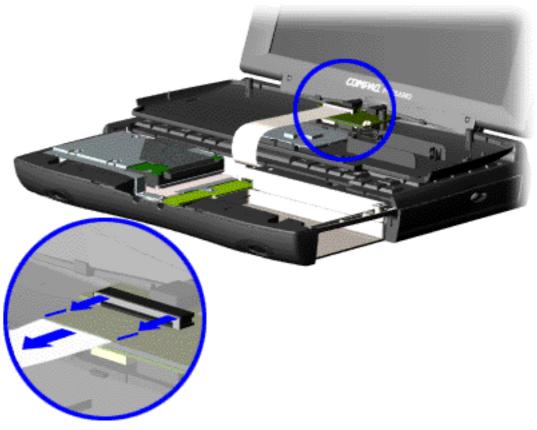

6. Disconnect the flex cable from the LIF connector on the palmrest cover.

End of procedure.

**CAUTION:** When replacing the Palmrest Assembly, ensure that the cable is fully inserted into the LIF connector on the system board. If the metal end should come in contact with the keyboard, damage may occur to the computer.

To replace the Palmrest Assembly, reverse the previous steps.

**NOTE:** When replacing the palm rest cover, ensure the cable is properly routed through the slot on the Upper CPU cover.

Return to Removal & Replacement Procedures

MSG Index | Home Page | Notice | Preface | Product Description | TroubleshootingIllustrated Parts Catalog | Removal & Replacement Procedures | SpecificationsPin Assignments | Battery Pack Operations

# **Removing the Keyboard and Heatspreader**

**Electrostatic Discharge** Service **Considerations Cables and Connectors Preparing the Computer for Disassembly Battery Pack Palmrest** Assembly **Keyboard and heatspreader Processor Hard Drives Upper CPU** Cover **DVD Drive Battery Charger Board** Modem **Display Panel** Assembly Speaker Assembly **Diskette Drive Fan Assembly System Board** Memory Module

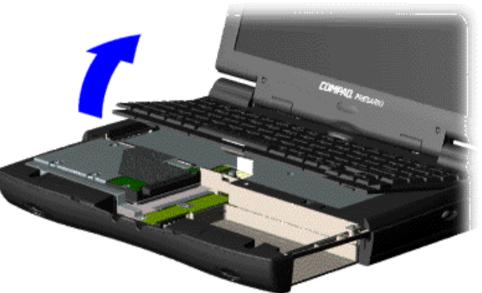

The keyboard and heatspreader are best removed together.

1. <u>Prepare</u> <u>the</u> <u>computer for</u> <u>disassembly</u>.

2. <u>Remove</u> <u>the palmrest</u> <u>assembly</u>.

3. Lift up the front of the keyboard and place the keyboard upside-down in the palmrest cavity.

MSG Index | Home Page | Notice | Preface | Product Description | TroubleshootingIllustrated Parts Catalog | Removal & Replacement Procedures | SpecificationsPin Assignments | Battery Pack Operations

# **Removing the Keyboard and Heatspreader** (continued)

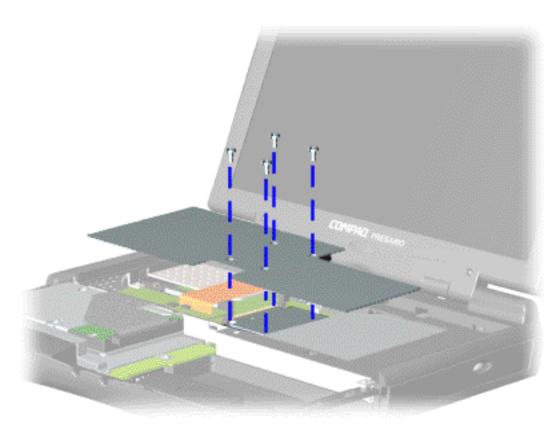

4. Remove the four screws from the heatspreader and lift it out of the chassis.

**NOTE** The keyboard may be placed upsidedown in the palmrest socket while removing the heatspreader. In this picture, the keyboard is left out for clarity.

Next step

MSG Index | Home Page | Notice | Preface | Product Description | TroubleshootingIllustrated Parts Catalog | Removal & Replacement Procedures | SpecificationsPin Assignments | Battery Pack Operations

# **Removing the Keyboard and Heatspreader** (continued)

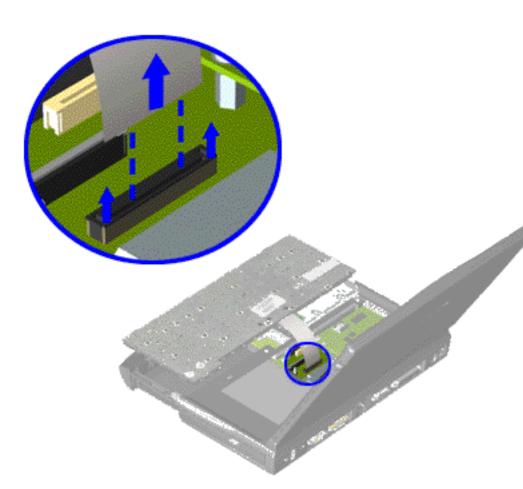

5. Disconnect the flex cable from the ZIF connector on the system board by pulling out the lip of the cable lock about 1 or 2 mm at each end, then removing the cable.

To replace the keyboard and heatspreader, reverse the previous steps.

Return to Removal & Replacement Procedures

**MSG Index** | Home Page | Notice | Preface | Product Description | Troubleshooting **Illustrated Parts Catalog | Removal & Replacement Procedures | Specifications Pin Assignments | Battery Pack Operations** 

## **Removing the Processor**

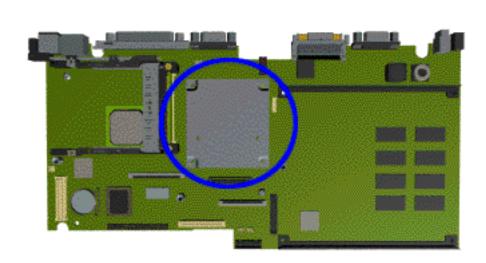

To remove the processor, complete the following steps:

1. <u>Prepare the</u> computer for disassembly.

2. Remove the palmrest assembly.

3. Remove the keyboard and heatspreader.

4. Rock the processor back and forth just a little until it comes out of the processor chassis slot.

#### To reinsert the processor:

Align the screw holes (on the processor) nearest the speakers with the corresponding screw sockets on the system board, then push the processor in carefully but firmly.

**Electrostatic Discharge** 

Service

**Consideration** 

**Cables and** 

**Connectors** 

**Preparing the** 

**Computer for Disassembly** 

**Battery Pack** 

**Palmrest** 

Assembly

**Keyboard and** 

**Heatspreader** 

**Processor** 

**Hard Drives** Upper CPU Cover **DVD Drive Battery Charger Board** Modem **Display Panel Assembly** <u>Speaker</u> **Assembly Diskette** Drive **Fan Assembly** System **Board Memory** 

Module

**CAUTION:** If the processor is not correctly aligned with the socket, the connectors on either the processor or the <mark>∠</mark> system board will be bent out of alignment. The processor or board will then be destroyed, and will need to be replaced.

MSG Index | Home Page | Notice | Preface | Product Description | TroubleshootingIllustrated Parts Catalog | Removal & Replacement Procedures | SpecificationsPin Assignments | Battery Pack Operations

# **Removing the Hard Drive**

**Electrostatic** Discharge Service **Consideration Cables and Connectors Preparing the Computer for Disassembly Battery Pack Palmrest** Assembly **Keyboard and** Heatspreader **Processor** Hard Drives **Upper CPU** Cover **DVD Drive Battery** Charger Board Modem **Display Panel** Assembly Speaker Assembly Diskette Drive **Fan Assembly** System

<u>Board</u>

<u>Memory</u> Module

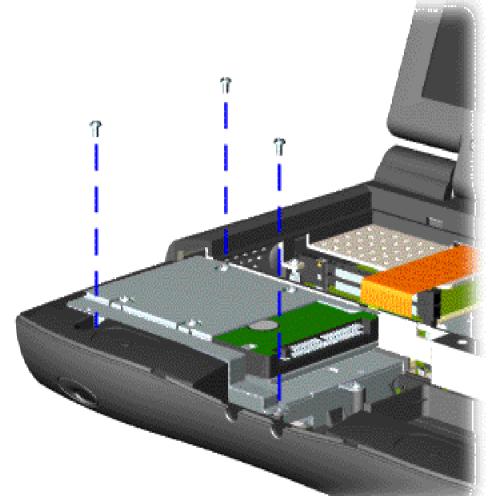

To remove the hard drive, complete the following steps:

1. Prepare the <u>computer</u> <u>for</u> <u>disassembly</u>.

2. Remove the <u>Palmrest</u> <u>Assembly</u>.

3. Remove the <u>keyboard</u> and <u>heatspreader</u>.

4. Remove two screws from the hard drive mounting bracket and lift up the hard drive.

MSG Index | Home Page | Notice | Preface | Product Description | TroubleshootingIllustrated Parts Catalog | Removal & Replacement Procedures | SpecificationsPin Assignments | Battery Pack Operations

## **Removing the Hard Drive (continued)**

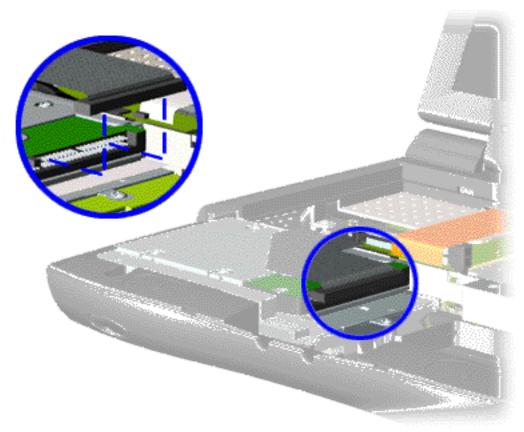

5. Disconnect the hard drive data cable from the hard drive and remove the hard drive from the unit.

Removing the mounting bracket

MSG Index | Home Page | Notice | Preface | Product Description | TroubleshootingIllustrated Parts Catalog | Removal & Replacement Procedures | SpecificationsPin Assignments | Battery Pack Operations

## **Removing the Hard Drive (continued)**

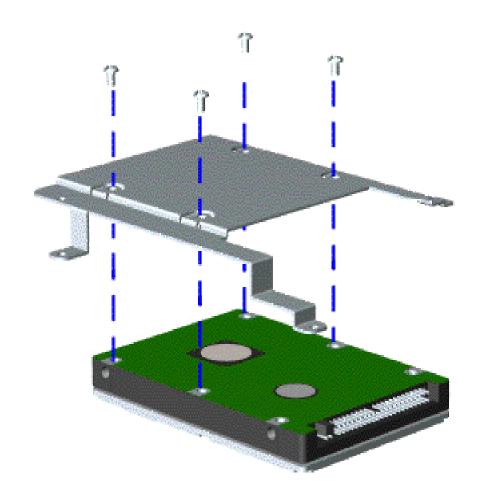

To remove the hard drive mounting bracket, remove the screw from each corner.

To replace the hard drive and hard drive mounting bracket, reverse the previous steps.

Return to Removal & Replacement Procedures

MSG Index | Home Page | Notice | Preface | Product Description | TroubleshootingIllustrated Parts Catalog | Removal & Replacement Procedures | SpecificationsPin Assignments | Battery Pack Operations

# **Removing the Upper CPU Cover**

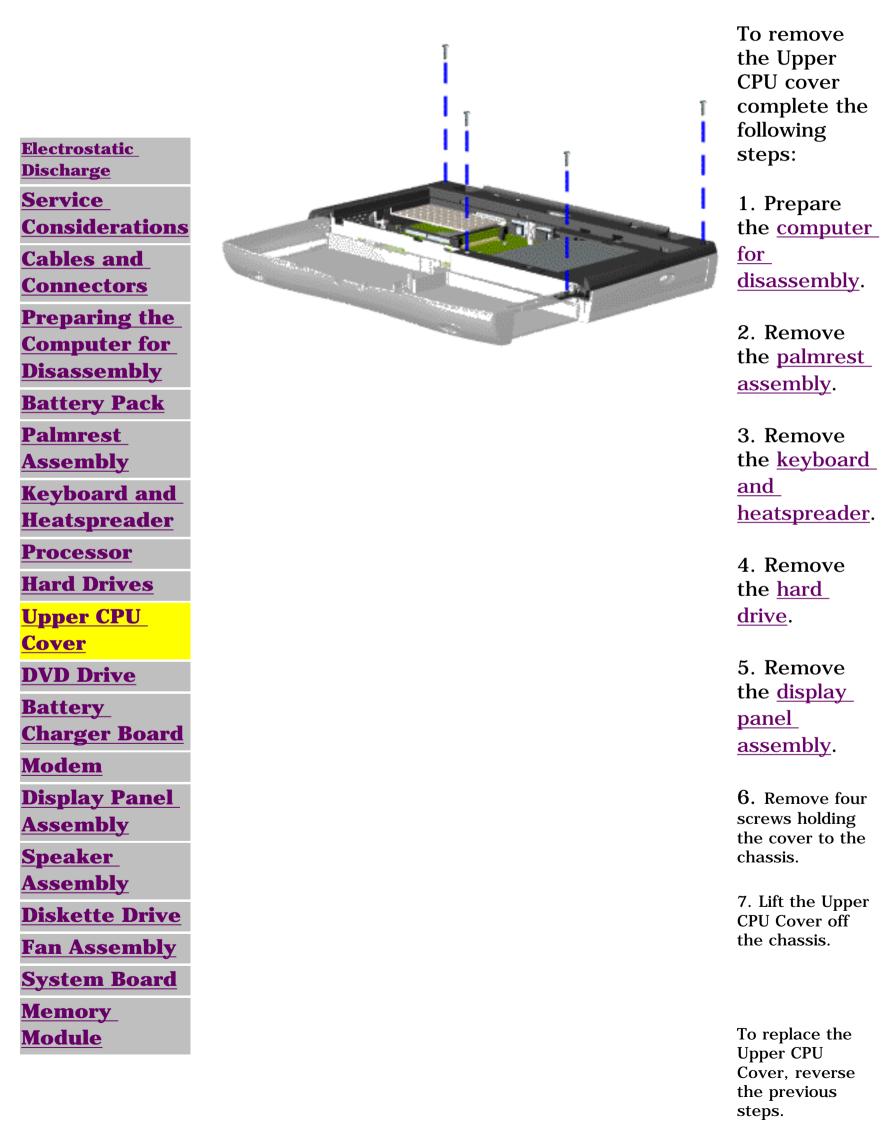

MSG Index | Home Page | Notice | Preface | Product Description | TroubleshootingIllustrated Parts Catalog | Removal & Replacement Procedures | SpecificationsPin Assignments | Battery Pack Operations

# **Removing the DVD Drive**

**Electrostatic** Discharge Service **Consideration Cables and Connectors Preparing the Computer for Disassembly Battery Pack Palmrest** Assembly **Keyboard and Heatspreader Processor Hard Drives Upper CPU** Cover **DVD Drive Battery Charger Board** Modem **Display Panel** Assembly **Speaker** Assembly Diskette Drive **Fan Assembly** System **Board** Memory Module

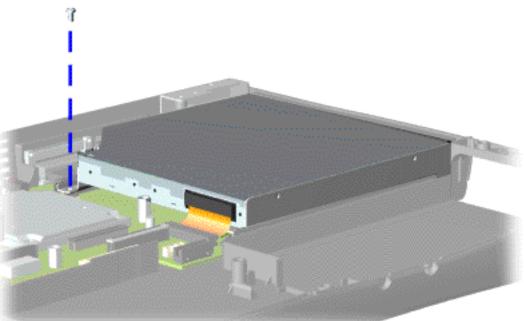

To remove the DVD drive, complete the following steps:

1. Prepare the <u>computer</u> <u>for</u> <u>disassembly</u>. If a CD or

DVD disc is jammed in the drive, <u>remove it</u> <u>manually.</u>

2. Remove the <u>Palmrest</u> <u>Assembly</u>.

3. Remove the <u>keyboard</u> and <u>heatspreader</u>.

4. <u>Remove</u> <u>the upper</u> <u>CPU cover</u>.

5. Remove the screw at the back end of the DVD drive near the edge of the system board.

MSG Index | Home Page | Notice | Preface | Product Description | TroubleshootingIllustrated Parts Catalog | Removal & Replacement Procedures | SpecificationsPin Assignments | Battery Pack Operations

## **Removing the DVD Drive (continued)**

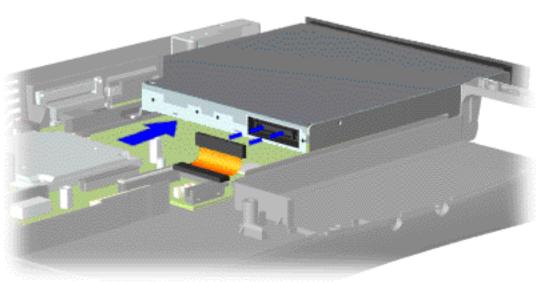

6. Disconnect the cable and push the DVD drive through the gap in the chassis.

To replace the DVD drive, reverse the previous steps.

Return to Removal & Replacement Procedures

MSG Index | Home Page | Notice | Preface | Product Description | TroubleshootingIllustrated Parts Catalog | Removal & Replacement Procedures | SpecificationsPin Assignments | Battery Pack Operations

# **Removing the Battery Charger Board**

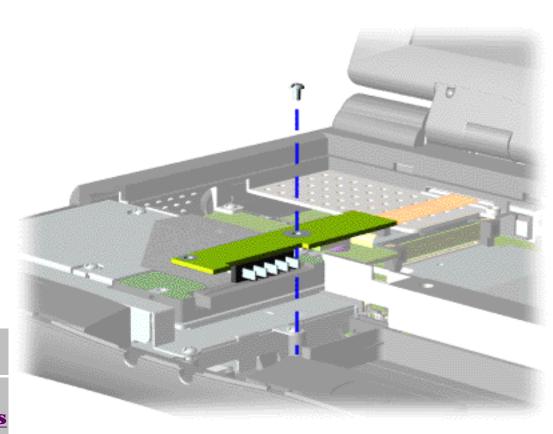

To remove the battery charger board, complete the following steps:

1. Prepare the <u>computer for</u> <u>disassembly</u>.

2. Remove the <u>Palmrest</u> <u>Assembly</u>.

3. Remove the <u>keyboard and</u> <u>heatspreader</u>.

4. Remove the <u>hard drive</u>.

5. Remove the screw from the middle of the battery charger board.

6. Unplug the battery charger board from the connector on the system board, and lift it out of the chassis.

To replace the

<u>Electrostatic</u> <u>Discharge</u> <u>Service</u> <u>Considerations</u> Cables and

Connectors

Preparing the

Computer for

<u>Disassembly</u>

**Battery Pack** 

<u>Palmrest</u>

**Assembly** 

Keyboard and

<u>Heatspreader</u>

**Processor** 

Hard Drives

**Upper CPU** 

<u>Cover</u>

**DVD Drive** 

<u>Battery</u>

<u>Charger Board</u>

#### <u>Modem</u>

<u>Display Panel</u> Assembly

<u>Speaker</u>

**Assembly** 

**Diskette Drive** 

Fan Assembly

**System Board** 

<u>Memory</u>

<u>Module</u>

battery charger board, reverse the previous steps.

When replacing the battery charger board, ensure the pins are aligned NOTE: with the sockets on the system board connector before pressing the board in place.

MSG Index | Home Page | Notice | Preface | Product Description | TroubleshootingIllustrated Parts Catalog | Removal & Replacement Procedures | SpecificationsPin Assignments | Battery Pack Operations

## **Removing the Modem**

**Electrostatic Discharge** Service **Considerations Cables and Connectors Preparing the Computer for Disassembly Battery Pack Palmrest** Assembly **Keyboard and Heatspreader Processor Hard Drives Upper CPU** Cover **DVD Drive Battery Charger Board** Modem **Display Panel** Assembly **Speaker** Assembly **Diskette Drive Fan Assembly System Board** Memory Module

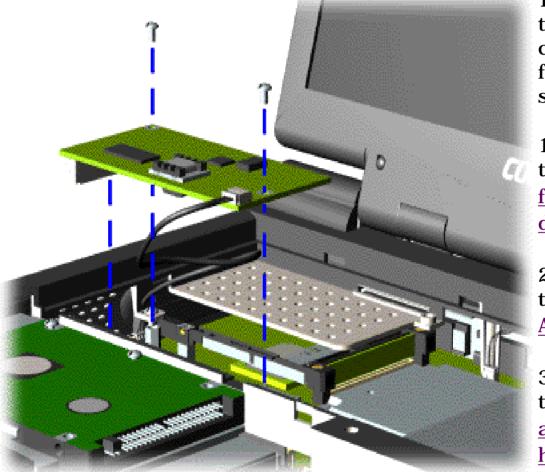

To remove the modem, complete the following steps:

1. Prepare the <u>computer</u> <u>for</u> <u>disassembly</u>.

2. Remove the <u>Palmrest</u> <u>Assembly</u>.

3. Remove the <u>keyboard</u> <u>and</u> heatspreader.

4. Remove the two screws securing the modem to the system board.

5. Pull the modem off the connector on the lefthand side of the system board.

<u>MSG Index</u> | <u>Home Page</u> | <u>Notice</u> | <u>Preface</u> | <u>Product Description</u> | <u>Troubleshooting</u> <u>Illustrated Parts Catalog</u> | <u>Removal & Replacement Procedures</u> | <u>Specifications</u> <u>Pin Assignments</u> | <u>Battery Pack Operations</u>

## **Removing the Modem (continued)**

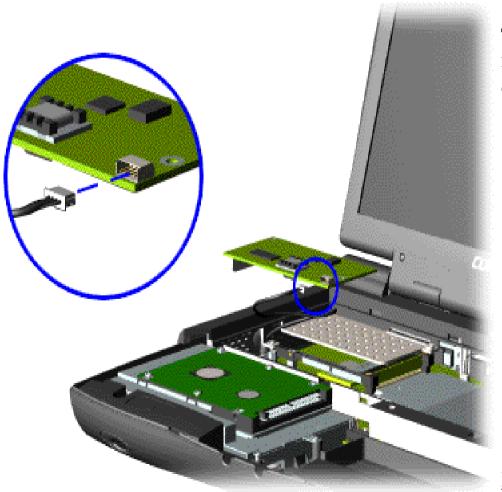

6. Disconnect the modem cable from the modem.

To replace the modem, reverse the previous steps.

**NOTE** The system board connector for the hard drive cable is underneath the modem board. If you remove the hard drive *and* the modem, be sure to replace the hard drive cable before the modem.

Return to Removal & Replacement Procedures

MSG Index | Home Page | Notice | Preface | Product Description | TroubleshootingIllustrated Parts Catalog | Removal & Replacement Procedures | SpecificationsPin Assignments | Battery Pack Operations

# **Removing the Display Panel Assembly**

**Electrostatic** Discharge Service **Considerations Cables and Connectors Preparing the Computer for Disassembly Battery Pack Palmrest Assembly Keyboard and Heatspreader Processor** Hard Drives **Upper CPU** Cover **DVD** Drive **Battery Charger Board** Modem **Display Panel** Assembly **Speaker Assembly Diskette Drive Fan Assembly System Board** <u>Memory</u> Module

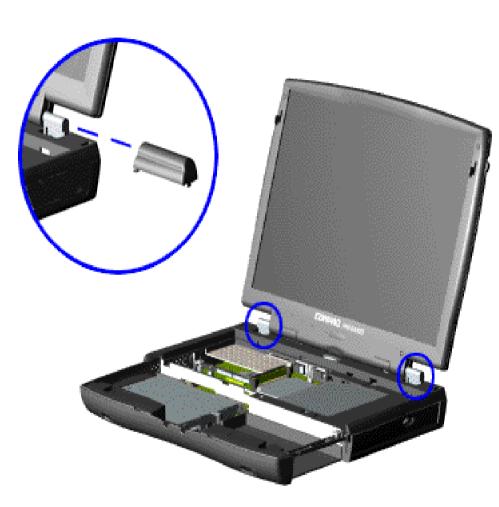

To remove the display panel assembly, complete the following steps:

1. <u>Prepare</u> <u>the computer</u> <u>for</u> <u>disassembly</u>.

2. Remove the <u>Palmrest</u> <u>Assembly</u>.

3. Remove the <u>keyboard</u> and <u>heatspreader</u>.

4. Remove the <u>modem</u>.

5. Pull up the hinge covers and *carefully* pry the covers off the chassis.

MSG Index | Home Page | Notice | Preface | Product Description | TroubleshootingIllustrated Parts Catalog | Removal & Replacement Procedures | SpecificationsPin Assignments | Battery Pack Operations

# **Removing the Display Panel Assembly** (continued)

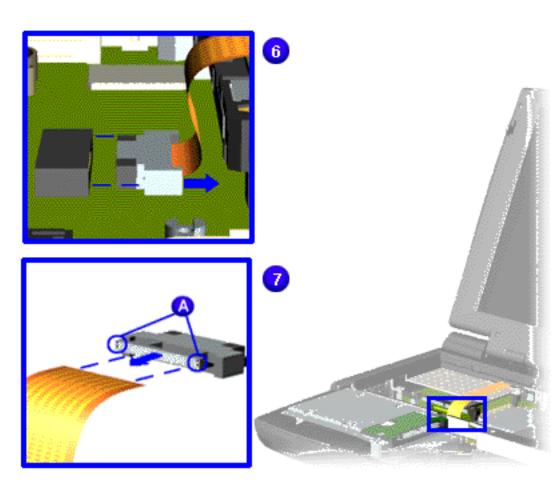

6. Remove the flex cable and end cap from the connector on the system board <sup>6</sup>.

7. *Very carefully* pry the LVDS connector cable guide out of the metal sleeve 7, using a needle, toothpick or other sharp object in the small holes (labeled A).

8. Slide the cable out of the connector cable guide.

MSG Index | Home Page | Notice | Preface | Product Description | TroubleshootingIllustrated Parts Catalog | Removal & Replacement Procedures | SpecificationsPin Assignments | Battery Pack Operations

## **Removing the Display Panel Assembly** (continued)

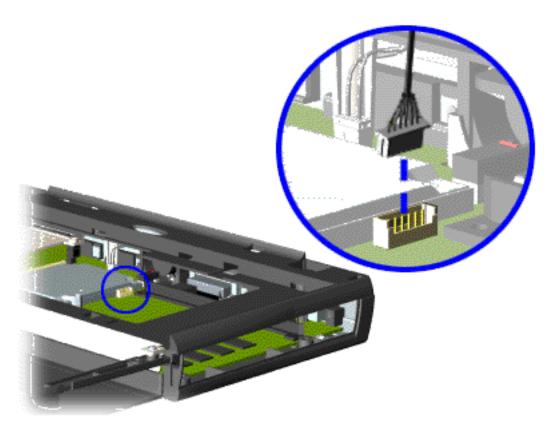

9. Disconnect the backlight cable (attached to the display panel assembly) from the connector on the system board.

<u>Next Step</u>

MSG Index | Home Page | Notice | Preface | Product Description | TroubleshootingIllustrated Parts Catalog | Removal & Replacement Procedures | SpecificationsPin Assignments | Battery Pack Operations

# **Removing the Display Panel Assembly** (continued)

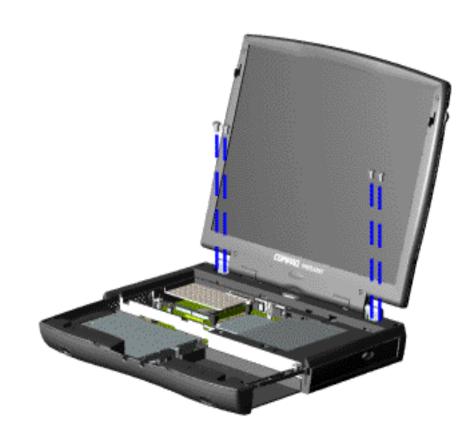

10. Support the back of the display panel assembly and remove two screws from each of the display panel hinges.

MSG Index | Home Page | Notice | Preface | Product Description | TroubleshootingIllustrated Parts Catalog | Removal & Replacement Procedures | SpecificationsPin Assignments | Battery Pack Operations

# **Removing the Display Panel Assembly** (continued)

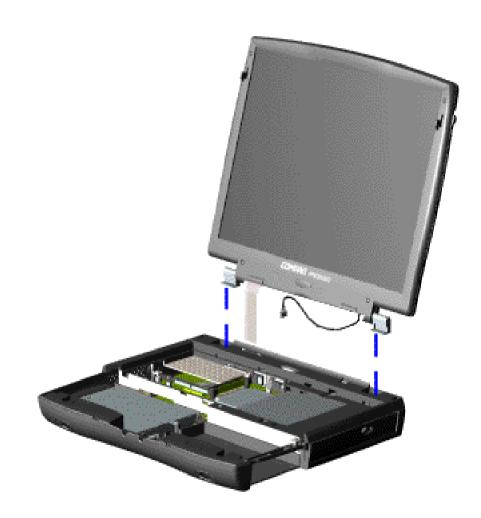

11. Gently pull the flex cable attached to the display panel assembly through the slot on the Upper CPU Cover and remove the display panel assembly with flex and backlight cable attached.

To replace the display panel assembly, reverse the previous steps.

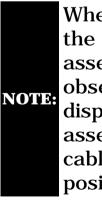

When removing the display panel assembly, observe the display panel assembly flex cable routing and position.

Return to Removal & Replacement Procedures

MSG Index | Home Page | Notice | Preface | Product Description | TroubleshootingIllustrated Parts Catalog | Removal & Replacement Procedures | SpecificationsPin Assignments | Battery Pack Operations

# **Removing the Speaker Assembly**

**Electrostatic Discharge** Service **Considerations Cables and Connectors Preparing the Computer for Disassembly Battery Pack Palmrest Assembly** Keyboard and **Heatspreader Processor Hard Drives Upper CPU** Cover **DVD Drive Battery Charger Board** Modem **Display Panel Assembly Speaker** Assembly **Diskette Drive Fan Assembly System Board** Memory Module

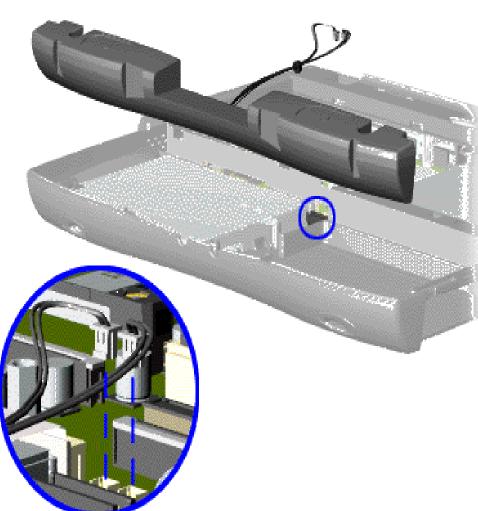

To remove the speaker assembly, complete the following steps:

1. Prepare the <u>computer</u> <u>for</u> <u>disassembly</u>.

2. Remove the <u>palmrest</u> <u>assembly</u>.

3. Remove the <u>keyboard</u> <u>and</u> <u>heatspreader</u>.

4. Remove the <u>hard</u> <u>drive</u>.

5. Remove the <u>charger</u> <u>board</u>.

6. Disconnect the speaker cables from the system board and remove the speaker assembly from the chassis.

To replace the speaker assembly, reverse the previous procedures.

**MSG Index** | Home Page | Notice | Preface | Product Description | Troubleshooting Illustrated Parts Catalog | Removal & Replacement Procedures | Specifications **Pin Assignments** | **Battery Pack Operations** 

# **Removing the Diskette Drive**

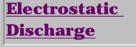

Service **Consideration** 

Cables and **Connectors** 

**Preparing the Computer for Disassembly** 

**Battery Pack** 

**Palmrest Assembly** 

**Keyboard and** 

**Heatspreader** 

**Processor** 

Hard Drives

**Upper CPU** 

Cover

**DVD Drive** 

**Battery** 

**Charger** 

**Board** 

Modem

**Display Panel** Assembly

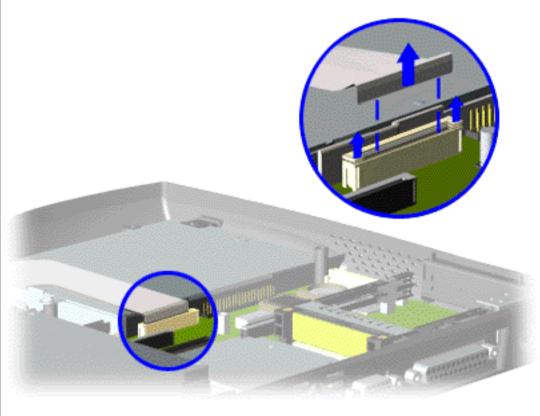

To remove the diskette drive. complete the following steps:

1. <u>Prepare</u> the computer for disassembly.

2. Remove the palmrest assembly.

3. Remove the keyboard and heatspreader.

4. Remove the hard drive.

5. Remove the <u>Upper</u> CPU cover.

6. Remove the <u>charger</u> board.

7. Remove the speakers.

| <u>Speaker</u>  |  |
|-----------------|--|
| <u>Assembly</u> |  |
| Diskette        |  |
| Drive           |  |
| Fan Assembly    |  |
| <u>System</u>   |  |
| <b>Board</b>    |  |
| <b>Memory</b>   |  |
| <b>Module</b>   |  |
|                 |  |
|                 |  |
|                 |  |
|                 |  |

8. Disconnect the diskette drive data cable from the system board by pulling out the cable lock lip about 1 or 2 mm at each end, then removing the cable.

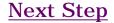

MSG Index | Home Page | Notice | Preface | Product Description | TroubleshootingIllustrated Parts Catalog | Removal & Replacement Procedures | SpecificationsPin Assignments | Battery Pack Operations

# **Removing the Diskette Drive (continued)**

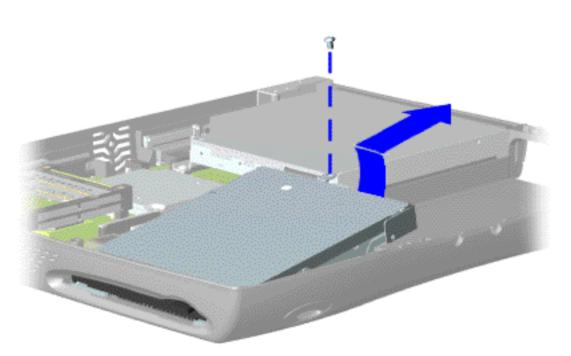

9. Remove the screw and lift the diskette drive up and out of the chassis.

To replace the diskette drive, reverse the previous steps.

NOTE: When replacing the diskette drive, ensure the diskette drive eject lever is properly inserted in the chassis slot.

Return to Removal & Replacement Procedures

MSG Index | Home Page | Notice | Preface | Product Description | TroubleshootingIllustrated Parts Catalog | Removal & Replacement Procedures | SpecificationsPin Assignments | Battery Pack Operations

# **Removing the Fan Assembly**

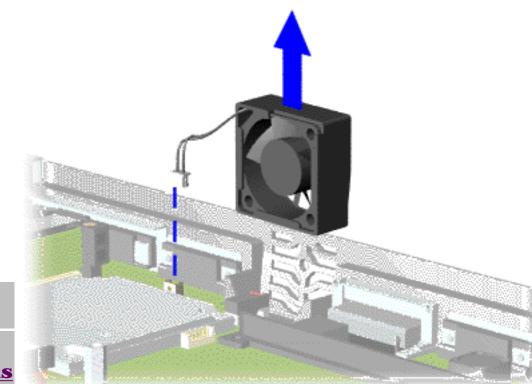

- To remove the fan assembly, complete the following steps:
- 1. Prepare the <u>computer</u> <u>for</u> <u>disassembly</u>.

2. Remove the <u>palmrest</u> <u>assembly</u>.

3. Remove the <u>keyboard</u> <u>and</u> <u>heatspreader</u>.

4. Remove the <u>display</u> <u>panel</u> <u>assembly</u>.

5. Remove the <u>hard</u> <u>drive</u>.

6. Remove the <u>Upper</u> <u>CPU cover</u>.

7. Unplug the

**Electrostatic Discharge** Service **Considerations Cables and Connectors Preparing the Computer for Disassembly Battery Pack Palmrest** Assembly Keyboard and **Heatspreader Processor Hard Drives Upper CPU** Cover **DVD Drive Battery** 

**Charger Board** 

## <u>Modem</u>

<u>Display Panel</u> Assembly

<u>Speaker</u>

**Assembly** 

**Diskette Drive** 

Fan Assembly

System Board

<u>Memory</u>

**Module** 

fan cable and lift the fan assembly from the chassis slot.

To replace the fan assembly, reverse the previous steps.

NOTE Be sure to insert the fan as shown in the figure, to prevent damage to the cable.

Removing the Fan Gasket

MSG Index | Home Page | Notice | Preface | Product Description | TroubleshootingIllustrated Parts Catalog | Removal & Replacement Procedures | SpecificationsPin Assignments | Battery Pack Operations

# **Removing the System Board**

| <u>Electrostatic</u><br><u>Discharge</u>   | To remove the system board, complete the following steps: |  |  |
|--------------------------------------------|-----------------------------------------------------------|--|--|
| Service_                                   | 1. Prepare the <u>computer for disassembly</u> .          |  |  |
| <b>Considerations</b>                      |                                                           |  |  |
| Cables and                                 | 2. Remove the <u>palmrest assembly</u> .                  |  |  |
| <u>Connectors</u>                          | 3. Remove the <u>keyboard and heatspreader</u> .          |  |  |
| Preparing the                              |                                                           |  |  |
| <u>Computer for</u><br><u>Disassembly</u>  | 4. Remove the <u>hard drive</u> .                         |  |  |
| Battery Pack                               | 5. Remove the <u>Upper CPU Cover</u> .                    |  |  |
| Palmrest                                   | C. Domaria the DVD drive                                  |  |  |
| <u>Assembly</u>                            | 6. Remove the <u>DVD drive</u> .                          |  |  |
| <u>Keyboard and</u><br><u>Heatspreader</u> | 7. Remove the <u>battery charger board</u> .              |  |  |
| <b>Processor</b>                           | 8. Remove the <u>modem</u> .                              |  |  |
| Hard Drive                                 |                                                           |  |  |
| <u>Upper CPU</u>                           | 9. Remove the <u>display panel assembly</u> .             |  |  |
| <u>Cover</u>                               | 10. Disconnect the <u>speaker assembly</u> cables.        |  |  |
| DVD Drive                                  | TO. Disconnect the <u>speaker assenibly</u> cables.       |  |  |
| Battery                                    | 11. Remove the <u>diskette drive</u> .                    |  |  |
| Charger Board                              |                                                           |  |  |
| Modem                                      | 12. Remove the <u>fan</u> .                               |  |  |
| <u>Display Panel</u><br><u>Assembly</u>    | 13. Remove the <u>processor</u> .                         |  |  |
| Speaker                                    | Novt Stop                                                 |  |  |
| Assembly                                   | <u>Next Step</u>                                          |  |  |
| Diskette Drive                             |                                                           |  |  |
| Fan Assembly                               |                                                           |  |  |
| <u>System Board</u>                        |                                                           |  |  |
| <u>Memory</u>                              |                                                           |  |  |
| <u>Module</u>                              |                                                           |  |  |

MSG Index | Home Page | Notice | Preface | Product Description | TroubleshootingIllustrated Parts Catalog | Removal & Replacement Procedures | SpecificationsPin Assignments | Battery Pack Operations

# **Removing the Fan Assembly (continued)**

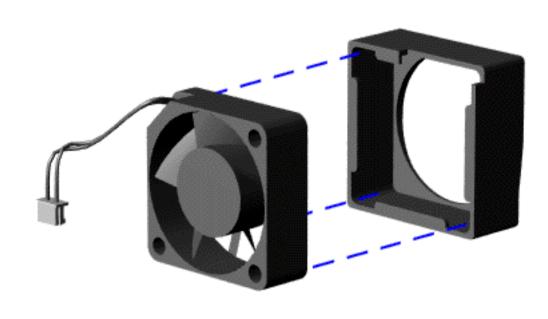

To remove the fan gasket, pull the gasket from the fan.

To replace the fan assembly, reverse the previous steps.

Return to Removal & Replacement Procedures

MSG Index | Home Page | Notice | Preface | Product Description | Troubleshooting **Illustrated Parts Catalog | Removal & Replacement Procedures | Specifications Pin Assignments | Battery Pack Operations** 

# **Removing the System Board (continued)**

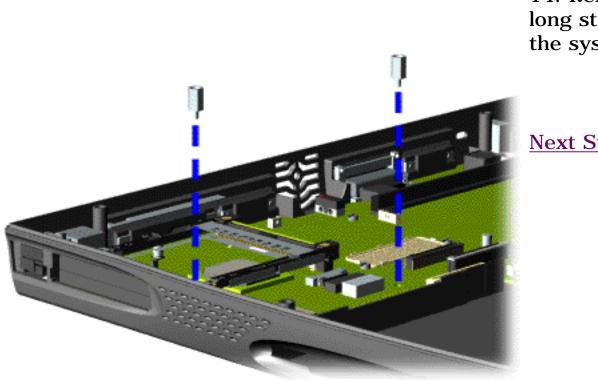

14. Remove the two long standoff nuts from the system board.

MSG Index | Home Page | Notice | Preface | Product Description | TroubleshootingIllustrated Parts Catalog | Removal & Replacement Procedures | SpecificationsPin Assignments | Battery Pack Operations

## **Removing the System Board (continued)**

15. Remove the four standoff screws from the processor socket on the system board, using a flat-bladed screwdriver.

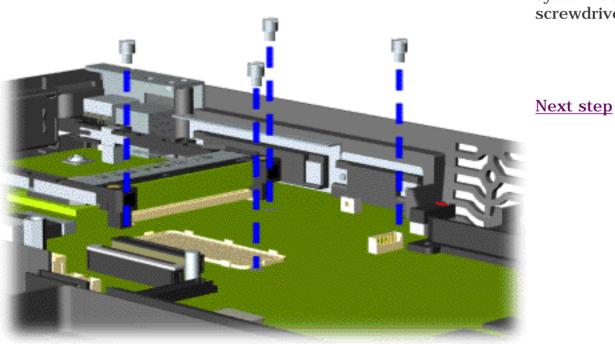

MSG Index | Home Page | Notice | Preface | Product Description | TroubleshootingIllustrated Parts Catalog | Removal & Replacement Procedures | SpecificationsPin Assignments | Battery Pack Operations

## **Removing the System Board (continued)**

16. Remove four screws from the system board.

Next Step

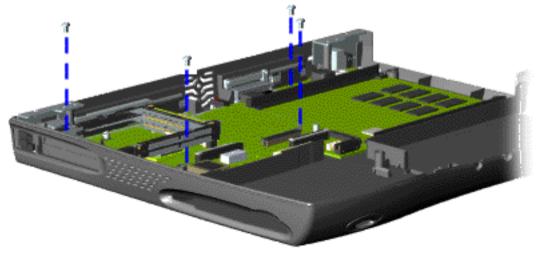

MSG Index | Home Page | Notice | Preface | Product Description | TroubleshootingIllustrated Parts Catalog | Removal & Replacement Procedures | SpecificationsPin Assignments | Battery Pack Operations

## **Removing the System Board (continued)**

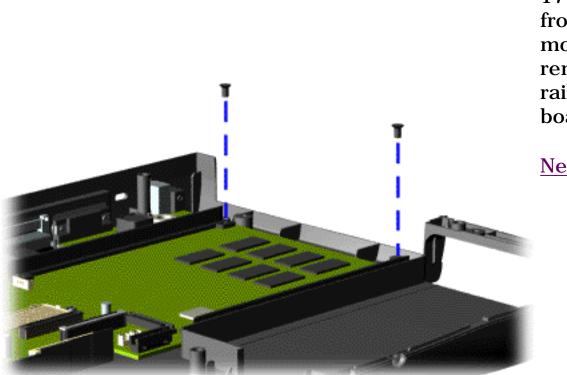

17. Remove two screws from the DVD Drive mounting rails and remove the mounting rails from the system board.

Next Step

MSG Index | Home Page | Notice | Preface | Product Description | TroubleshootingIllustrated Parts Catalog | Removal & Replacement Procedures | SpecificationsPin Assignments | Battery Pack Operations

## **Removing the System Board (continued)**

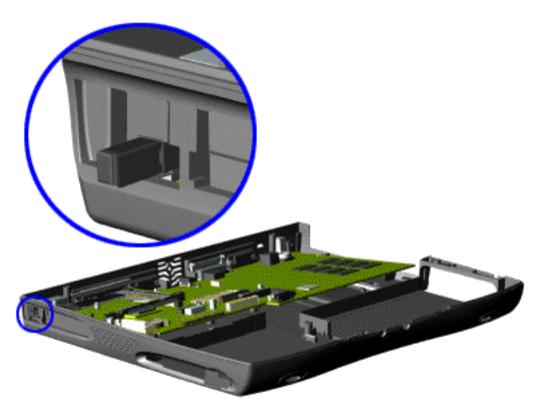

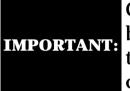

Check that all cables have been disconnected from the system board before continuing.

18. Tilt the system board up towards the middle of the unit.

19. Hold in the PCMCIA eject lever while carefully rotating the system board clockwise in a horizontal plane and manipulating it out of the chassis.

To replace the system board, reverse the previous steps.

Return to Removal & Replacement Procedures

MSG Index | Home Page | Notice | Preface | Product Description | TroubleshootingIllustrated Parts Catalog | Removal & Replacement Procedures | SpecificationsPin Assignments | Battery Pack Operations

## **Removing the Memory Module**

**Electrostatic** Discharge Service **Considerations Cables and Connectors Preparing the Computer for Disassembly Battery Pack Palmrest** Assembly **Keyboard and** Heatspreader **Processor Hard Drives DVD Drive Battery Charger Board** Modem **Display Panel** Assembly **Upper CPU** Cover Speaker **Assembly Diskette Drive Fan Assembly System Board** Memory **Module** 

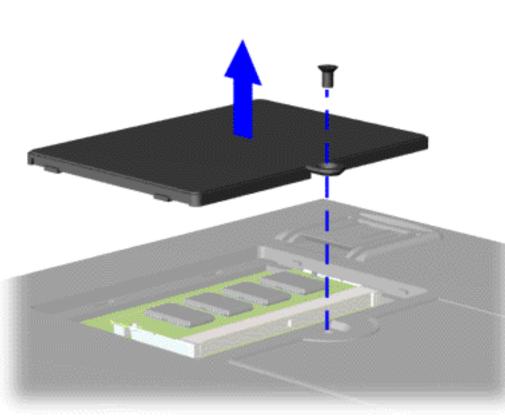

To remove the memory module, complete the following steps:

1. <u>Prepare</u> <u>the</u> <u>computer</u> <u>for</u> <u>disassembly</u>.

2. Close the computer and turn it upside down.

3. Remove the screw from the memory module door and pull the door off.

Next Step

MSG Index | Home Page | Notice | Preface | Product Description | TroubleshootingIllustrated Parts Catalog | Removal & Replacement Procedures | SpecificationsPin Assignments | Battery Pack Operations

## **Removing the Memory Module (continued)**

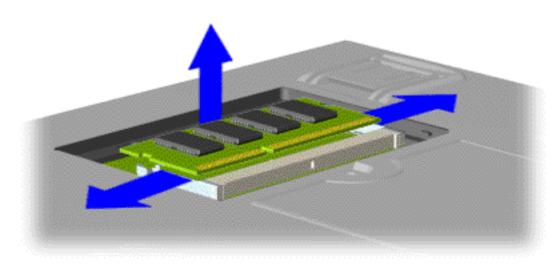

4. Pull the side levers to release the memory module, then unplug the memory module from the system board.

To replace the memory module, reverse the previous steps.

Return to Removal & Replacement Procedures

MSG Index | Home Page | Notice | Preface | Product Description | TroubleshootingIllustrated Parts Catalog | Removal & Replacement Procedures | SpecificationsPin Assignments | Battery Pack Operations

## **Specifications**

This section covers the following specifications of Compaq Presario 1660 Model Portable Computers:

| Physical and environmental | System Interrupts     | System DMA      |
|----------------------------|-----------------------|-----------------|
| System I/O Address         | System Memory Catalog | <u>Display</u>  |
| <u>Diskette drive</u>      | Hard drive            | <u>CD drive</u> |
| DVD drive                  | Battery pack          |                 |

## **Physical and Environmental**

| Computer Specifications                                                            |                                  |                                                                                          |  |  |  |  |
|------------------------------------------------------------------------------------|----------------------------------|------------------------------------------------------------------------------------------|--|--|--|--|
|                                                                                    | U.S.                             | Metric                                                                                   |  |  |  |  |
| Dimensions                                                                         | ,                                | ,                                                                                        |  |  |  |  |
| Height<br>Depth<br>Width                                                           | 1.97 in<br>12.32 in<br>10.12 in  | 4.95 cm<br>31.00 cm                                                                      |  |  |  |  |
| Weight                                                                             | 10.12 in<br>7.37 lb              | 25.40 cm<br>3.33 kg                                                                      |  |  |  |  |
| AC Power Requirements                                                              |                                  |                                                                                          |  |  |  |  |
| Operating Voltage<br>Operating Current<br>Operating Frequency<br>Maximum Transient | 0.8/0<br>47-63 Hz (meets 1       | 100-240 V<br>0.8/0.4 A RMS<br>47-63 Hz (meets IEC 801-4 and IEC80<br>5)<br>1kV for 50 ns |  |  |  |  |
| Temperature                                                                        |                                  |                                                                                          |  |  |  |  |
| Operating<br>Nonoperating                                                          | 50° to 95 °F<br>-4° to 140 °F    | 10° to 35 °C<br>-20° to 60 °C                                                            |  |  |  |  |
| Relative Humidity (noncondensing)                                                  |                                  |                                                                                          |  |  |  |  |
| Operating<br>Nonoperating (tw = 38.7°C max)                                        | 10 to 90%<br>5 to 95%            | 10 to 90%<br>5 to 95%                                                                    |  |  |  |  |
| Altitude                                                                           |                                  |                                                                                          |  |  |  |  |
| Operating<br>Nonoperating                                                          | 0 to 10,000 ft<br>0 to 30,000 ft | 0 to 3.15 km<br>0 to 9.14 km                                                             |  |  |  |  |
| Shock                                                                              |                                  |                                                                                          |  |  |  |  |

| Operating<br>Non operating                                 | 10 G, 11 ms, half sine<br>240 G, 2 ms, half sine |  |  |  |
|------------------------------------------------------------|--------------------------------------------------|--|--|--|
| Vibration                                                  |                                                  |  |  |  |
| Operating                                                  | 0.5 G                                            |  |  |  |
| Nonoperating                                               | 1.5 G                                            |  |  |  |
| <b>NOTE:</b> Applicable product safety standards specify t | nermal limits for plastic surfaces. Compag       |  |  |  |

**NOTE:** Applicable product safety standards specify thermal limits for plastic surfaces. Comp Presario 1660 Model Portable Computers operate well within this range of temperatures.

## **System Interrupts**

| System Interrupts |                                                       |  |  |  |  |
|-------------------|-------------------------------------------------------|--|--|--|--|
| Hardware IRQ      | System Function                                       |  |  |  |  |
| IRQO              | System Timer                                          |  |  |  |  |
| IRQ1              | Standard 101/102-Key or Microsoft Natural Keyboard    |  |  |  |  |
| IRQ2              | Programmable interrupt controller                     |  |  |  |  |
| IRQ3              | Compaq Presario 56K-DF                                |  |  |  |  |
| IRQ4              | Communications Port (COM1)                            |  |  |  |  |
| IRQ5              | NeoMagic MagicWave 3DX Sound System                   |  |  |  |  |
| IRQ6              | Standard Floppy Disk Controller                       |  |  |  |  |
| IRQ7              | Printer Port (LPT1)                                   |  |  |  |  |
| IRQ8              | System CMOS/real time clock                           |  |  |  |  |
| IRQ9              | Texas Instruments PCI-1211 CardBus Controller         |  |  |  |  |
| IRQ9              | NeoMagic MagicMedia 256AV                             |  |  |  |  |
| IRQ9              | IRQ Holder for PCI Steering                           |  |  |  |  |
| IRQ9              | IRQ Holder for PCI Steering                           |  |  |  |  |
| IRQ11             | Intel 82371AB/EB PCI to USB Universal Host Controller |  |  |  |  |
| IRQ11             | NeoMagic MagicMedia 256AV Audio                       |  |  |  |  |
| IRQ11             | IRQ Holder for PCI Steering                           |  |  |  |  |
| IRQ12             | Synaptics PS/2 TouchPad                               |  |  |  |  |
| IRQ13             | Numeric data processor                                |  |  |  |  |
| IRQ14             | Primary IDE controller (dual fifo)                    |  |  |  |  |
| IRQ14             | Intel 82371AB/EB PCI Bus Master IDE Controller        |  |  |  |  |
| IRQ15             | Secondary IDE controller (dual fifo)                  |  |  |  |  |
| IRQ15             | Intel 82371AB/EB PCI Bus Master IDE Controller        |  |  |  |  |

## System DMA

| System DMA      |                                        |  |  |  |  |  |
|-----------------|----------------------------------------|--|--|--|--|--|
| Hardware<br>DMA | System Function                        |  |  |  |  |  |
| 1               | NewMagic MagicWave 3DX Sound<br>System |  |  |  |  |  |
| 2               | NewMagic MagicWave 3DX Sound<br>System |  |  |  |  |  |
| 3               | free                                   |  |  |  |  |  |
| 4               | Standard Floppy Disk Controller        |  |  |  |  |  |
| 5               | Direct Memory Access Controller        |  |  |  |  |  |

MSG Index | Home Page | Notice | Preface | Product Description | TroubleshootingIllustrated Parts Catalog | Removal & Replacement Procedures | SpecificationsPin Assignments | Battery Pack Operations

## **Specifications (continued)**

Physical and environmental System I/O Address Diskette drive DVD drive System Interrupts System Memory Catalog Hard drive Battery pack System DMA Display CD drive

#### System I/O Address

| I/O Address (Herr)                      | System I/O Address                                       |
|-----------------------------------------|----------------------------------------------------------|
| <b>I/O Address (Hex)</b><br>0000h-000Fh | System Function (Shipping Configuration)                 |
| 0010h-001Fh                             | Direct memory access controller                          |
|                                         | In use by unknown device                                 |
| 0020h-0021h                             | Programmable interrupt Controller                        |
| 0022h-003Fh                             | In use by unknown device                                 |
| 0040h-0043h                             | System timer                                             |
| 0044h-005Fh                             | In use by unknown device                                 |
| 0060h-0060h                             | Standard 101/102-Key or Microsoft Natural Keyboard       |
| 0061h-0061h                             | System speaker                                           |
| 0062h-0063h                             | In use by unknown device                                 |
| 0064h-0064h                             | Standard 101/102-Key or Microsoft Natural Keyboard       |
| 0065h-006Fh                             | In use by unknown device                                 |
| 0070h-0071h                             | System CMOS/real time clock                              |
| 0072h-0073h                             | Motherboard resources                                    |
| 0074h-007Fh                             | In use by unknown device                                 |
| 0080h-0080h                             | Motherboard resources                                    |
| 0081h-008Fh                             | Direct memory controller                                 |
| 0090h-009Fh                             | In use by unknown device                                 |
| 00A0h-00A1h                             | Programmable interrupt controller                        |
| 00A2h-00BFh                             | In use by unknown device                                 |
| 00C0h-00DFh                             | Direct memory access Controller                          |
| 00E0h-00EBh                             | In use by unknown device                                 |
| 00ECh-00EFh                             | Motherboard resources                                    |
| 00F0h-00FFh                             | Numeric data processor                                   |
| 0120h-0121h                             | NeoMagic MagicWave 3DX Sound System                      |
| 0170h-0177h                             | Intel 82371AB/EB PCI Bus Master IDE controller           |
| 0170h-0177h                             | Secondary IDE controller (dual fifo)                     |
| 01F0h-01F7h                             | Intel 82371AB/EB PCI Bus Master IDE controller           |
| 0170h-0177h                             | Primary IDE controller (dual fifo)                       |
| 0200h-0200h                             | Gameport Joystick                                        |
| 0220h-02FFh                             | NeoMagic MagicWave 3DX Sound System                      |
| 02F8h-02FFh                             | Compaq Presario 56K-DF                                   |
| 0330h-0331h                             | NeoMagic MagicWave 3DX Sound System                      |
| 0376h-0376h                             | Intel 82371AB/EB PCI Bus Master IDE controller           |
| 0376h-0376h                             | Secondary IDE controller (dual fifo)                     |
| 0378h-037Fh                             | Printer Port (LPT1)                                      |
| 0388h-038Fh                             | NeoMagic MagicWave 3DX Sound System                      |
| 03B0h-03BBh                             | NeoMagic MagicMedia 256AV                                |
| 03C0h-03DFh                             | NeoMagic MagicMedia 256AV                                |
| 03F0h-03F5h                             | Standard Floppy Disk Controller                          |
| 03F6h-03F6h                             | Intel 82371AB/EB PCI Bus Master IDE controller           |
| 03F6h-03F6h                             | Primary IDE controller (dual fifo)                       |
| 03F7h-03F7h                             | Standard Floppy Disk Controller                          |
| 03F8h-03FFh                             | Communications Port (COM1)                               |
| 04D0h-04D1h                             | Motherboard resources                                    |
| 0530h-0537h                             | NeoMagic MagicWave 3DX Sound System                      |
| 0CF8-0CFFh                              | PCI bus                                                  |
| 2180h-218Fh                             | Motherboard resources                                    |
| 8000h-803Fh                             | Motherboard resources                                    |
|                                         |                                                          |
| FCD0h-FCD7h                             | Primary IDE controller (dual fifo)                       |
| FCD0h-FCDFh                             | Intel 82371AB/EB PCI Bus Master IDE Controller           |
| FCD8h-FCDFh                             | Secondary IDE controller (dual fifo)                     |
| FCEOh-FCFFh                             | Intel 82371AB/EB PCI to USB Universal Host<br>Controller |

## System Memory Catalog

| System Memory Catalog |                                                      |  |  |  |  |
|-----------------------|------------------------------------------------------|--|--|--|--|
| Memory Address        | System Function                                      |  |  |  |  |
| 00000000h-0009FFFFh   | System board extension for PnP BIOS                  |  |  |  |  |
| 000A0000h-000AFFFFh   | NeoMagic MagicMedia 256AV                            |  |  |  |  |
| 000B0000h-000BFFFFh   | NeoMagic MagicMedia 256AV                            |  |  |  |  |
| 000C0000h-000CBFFFh   | NeoMagic MagicMedia 256AV                            |  |  |  |  |
| 000E0000h-000E7FFFh   | Motherboard resources                                |  |  |  |  |
| 000E8000h-000FFFFFh   | System board extension for PnP BIOS                  |  |  |  |  |
| 00100000h-03FFFFFFh   | System board extension for PnP BIOS                  |  |  |  |  |
| 06000000h-06000FFFh   | Texas Instruments PCI-1211 CardBus Controller        |  |  |  |  |
| F6000000h-F6FFFFFh    | NeoMagic MagicMedia 256AV                            |  |  |  |  |
| F6000000h-F7BFFFFh    | Intel 82443BX Pentium II Processor to AGP Controller |  |  |  |  |
| F7800000h-F7BFFFFFh   | NeoMagic MagicMedia 256AV Audio                      |  |  |  |  |
| F8000000h-F83FFFFFh   | Intel 82443BX Pentium II Processor to PCI bridge     |  |  |  |  |
| FE700000h-FE7FFFFh    | NeoMagic MagicMedia 256AV Audio                      |  |  |  |  |
| FE700000h-FECFFFFh    | Intel 82443BX Pentium II Processor to AGP Controller |  |  |  |  |
| FE800000h-FEBFFFFFh   | NeoMagic MagicMedia 256AV                            |  |  |  |  |
| FEC00000h-FECFFFFh    | NeoMagic MagicMedia 256AV                            |  |  |  |  |
| FFF80000h-FFFFFFFFh   | Motherboard resources                                |  |  |  |  |

## **Display**

| 13.3" TFT Display             |                        |           |                        |           |                        |           |  |  |
|-------------------------------|------------------------|-----------|------------------------|-----------|------------------------|-----------|--|--|
| Model                         | Sharp LQ1              | LG LP1    | 2133X4-A               |           |                        |           |  |  |
|                               | <b>U.S.</b>            | Metric    | U.S. Metric            |           | <b>U.S.</b>            | Metric    |  |  |
| Dimensions                    |                        |           |                        |           |                        |           |  |  |
| Height                        | 7.98 in                | 202.8mm   | 7.98 in                | 202.8mm   | 7.98 in                | 202.8mm   |  |  |
| Width                         | 10.64 in               | 270.3mm   | 10.64 in               | 270.3mm   | 10.64 in               | 270.3mm   |  |  |
| Display Dimensions            |                        |           |                        |           |                        |           |  |  |
| Height                        | 8.43 in                | 214.0mm   | 8.43 in                | 214.0mm   | 8.46 in                | 215.0mm   |  |  |
| Width                         | 11.18 in               | 284.0mm   | 11.46 in               | 291.0mm   | 11.18 in               | 284.0mm   |  |  |
| Depth                         | 0.28 in                | 7.0mm     | 0.27 in                | 6.8mm     | 0.27 in                | 6.9mm     |  |  |
| Weight                        | 19.0 oz                | 540 grams | 18.3 oz                | 520 grams | 18.3 oz                | 520 grams |  |  |
| Contrast Ratio                | 150:1                  |           | 120:1                  |           | 150:1                  |           |  |  |
| Brightness                    | 120 cd/mm <sup>3</sup> |           | 100 cd/mm <sup>3</sup> |           | 120 cd/mm <sup>3</sup> |           |  |  |
| Total Power Consumption,<br>W | 3.5                    |           | not available          |           | 3.08                   |           |  |  |

**<u>MSG Index</u>** | <u>Home Page</u> | <u>Notice</u> | <u>Preface</u> | <u>Product Description</u> | <u>Troubleshooting</u> Illustrated Parts Catalog | Removal & Replacement Procedures | Specifications **<u>Pin Assignments</u>** | **<u>Battery Pack Operations</u>** 

## **Specifications (continued)**

Physical and environmental System I/O Address Diskette drive DVD drive

System Interrupts System Memory Catalog Hard drive Battery pack

System DMA **Display** <u>CD drive</u>

#### **Diskette Drive**

| Diskette Drive                           |                                      |                                          |                                           |  |  |  |  |
|------------------------------------------|--------------------------------------|------------------------------------------|-------------------------------------------|--|--|--|--|
| Model                                    | Mitsumi D353F3                       |                                          |                                           |  |  |  |  |
| Capacity per Diskette (High/Low)         |                                      |                                          |                                           |  |  |  |  |
| Diskette Size                            | 1.0MB                                | 1.6MB                                    | 2.0MB                                     |  |  |  |  |
| Number of LED Indicators<br>(Read/Write) |                                      | None                                     |                                           |  |  |  |  |
| Drive Rotation (rpm)                     | 300                                  | 360                                      | 300                                       |  |  |  |  |
| Transfer Rate (Kbps)                     | 250                                  | 500                                      | 500                                       |  |  |  |  |
| KBytes per Sector [Sector]               | 0.256[16]<br>0.512[9]<br>1.024[5]    | 0.256[26]<br>0.512[15]<br>1.024[8]       | 0.256[32]<br>0.512[18]<br>1.024[10]       |  |  |  |  |
| KBytes per Track [Sector]                | 4.096[16]<br>4.608[9]<br>5.120[5]    | 6.656[26]<br>7.680[15]<br>8.192[8]       | 8.192[32]<br>9.216[18]<br>10.24[10]       |  |  |  |  |
| KBytes per Disk [Sector]                 | 655.36[16]<br>737.28[9]<br>819.20[5] | 1064.96[26]<br>1228.80[15]<br>1310.72[8] | 1310.72[32]<br>1474.56[18]<br>1638.40[10] |  |  |  |  |
| Number of Read/Write Heads               |                                      | 2                                        |                                           |  |  |  |  |

## Hard Drive

| Hard Drive                                                                                      |                          |                         |                         |                          |                         |                         |  |  |  |
|-------------------------------------------------------------------------------------------------|--------------------------|-------------------------|-------------------------|--------------------------|-------------------------|-------------------------|--|--|--|
| Model                                                                                           | Hitachi<br>DK238A-<br>43 | IBM DKLA-<br>24320      | Fujitsu<br>MHF2043AT    | IBM DADA-<br>26480       |                         | Fujitsu<br>MHE2064AT    |  |  |  |
| Capacity Per Drive                                                                              | 4327MB                   | 4320MB                  | 4340MB                  | 6480MB                   | 6490MB                  | 6490MB                  |  |  |  |
| <b>Logical Configuration</b><br>Cylinders<br>Heads<br>Sectors per track<br>Bytes per sector     | 8955<br>4<br>N/A<br>512  | 8944<br>15<br>63<br>512 | 8647<br>4<br>N/A<br>512 | 13424<br>15<br>63<br>512 | 8955<br>6<br>N/A<br>512 | 8647<br>6<br>N/A<br>512 |  |  |  |
| <b>Typical Seek Times, ms</b><br>(including settling)<br>Single track<br>Average<br>Full stroke | N/A<br>12ms<br>N/A       | 4ms<br>13ms<br>23ms     | 2.5ms<br>13ms<br>23ms   | 4ms<br>12ms<br>23ms      | N/A<br>12ms<br>N/A      | 2.5ms<br>13ms<br>23ms   |  |  |  |
| <b>Transfer Rate</b><br>At interface                                                            | 16.6MB/sec<br>(max)      | 16.6MB/sec<br>(max)     | 33.3MB/sec<br>(U-DMA)   | 16.6MB/sec<br>(max)      | 16.6MB/sec<br>(max)     | 33.3MB/sec<br>(U-DMA)   |  |  |  |

#### **CD Drive**

| CD-ROM Drive                         |                        |                               |                        |                         |                        |                         |  |  |
|--------------------------------------|------------------------|-------------------------------|------------------------|-------------------------|------------------------|-------------------------|--|--|
| Model                                | XM-1                   | XM-1802B Mitsumi SR242S1 Sany |                        |                         |                        | o CDR-U242-Z            |  |  |
| Dimensions                           | 128 x 12.7 x<br>129 mm | 5.04 x 0.5<br>x 5.08 in       | 128 x 12.7 x<br>129 mm | 5.04 x 0.5<br>x 5.08 in | 128 x 12.7 x<br>129 mm | 5.04 x 0.5<br>x 5.08 in |  |  |
| Weight                               | 0.230kg                | 8.11 oz                       | 0.27kg                 | 9.52 oz                 | < 0.270kg              | < 9.52 oz               |  |  |
| Maximum Rotational Speed             | 24x                    |                               | 24x                    |                         | 24x                    |                         |  |  |
| Typical Sustained Data Transfer Rate | 3600kB/sec (max)       |                               | 3600kB/sec (max)       |                         | 3600kB/sec             |                         |  |  |
| Average Random Access Time           | 110ms                  |                               | 120ms                  |                         | 120ms                  |                         |  |  |
| Spin Up Time                         | 2.7sec (max)           |                               | n/a                    |                         | <10sec                 |                         |  |  |
| Data Buffer Capacity                 | 128kB                  |                               | 128kB                  |                         | 256kB                  |                         |  |  |

#### **DVD Drive**

| DVD-ROM Drive                        |                        |                         |                        |                         |                  |                         |  |  |
|--------------------------------------|------------------------|-------------------------|------------------------|-------------------------|------------------|-------------------------|--|--|
| Model                                | Sanyo DRD-U220         |                         | Panasonic SR-8171      |                         | Toshiba SD-C2102 |                         |  |  |
| Dimensions                           | 128 x 12.7<br>x 129 mm | 5.04 x 0.5 x<br>5.08 in | 128 x 12.7<br>x 127 mm | 5.04 x 0.5 x<br>5.00 in |                  | 5.04 x 0.5 x<br>5.08 in |  |  |
| Weight                               | < 0.280kg              | < 9.87 oz               | 0.290kg                | 10.2 oz                 | 0.280kg          | 9.87 oz                 |  |  |
| Rotational Speed                     | 2.4x                   |                         | 2.0x (max)             |                         | 2.4x             |                         |  |  |
| Typical Sustained Data Transfer Rate | 3240KB/sec (max)       |                         | 2700KB/sec (max)       |                         | 1352-3268KB/sec  |                         |  |  |
| Typical Average Random Access Time   | 180ms                  |                         | 180ms                  |                         | 160ms            |                         |  |  |
| Spin Up Time                         | < 10sec                |                         | 4sec                   |                         | N/A              |                         |  |  |
| Data Buffer Capacity                 | 256kB                  |                         | 512kB                  |                         | 128kB            |                         |  |  |

| Lithium Ion (Li ion) Battery Pack                                                                               |                                                                                                    |  |  |  |
|----------------------------------------------------------------------------------------------------|----------------------------------------------------------------------------------------------------|--|--|--|
| <b>Dimensions</b><br>Height<br>Length<br>Width                                                                  | 0.8 in (20.3 mm)<br>5.7 in (145 mm)<br>3.1 in (78.7 mm)                                                              |  |  |  |
| Weight                                                                                                    | 0.90 Ib (408.2 g)                                                                                                    |  |  |  |
| <b>Energy</b><br>Nominal Open Circuit Voltage<br>Ah rating<br>Capacity                                          | standard: 14.4 V enhanced: 14.8 V<br>standard: 2600 mAh enhanced: 3000<br>mAh<br>standard: 37.5 Wh enhanced: 44.5 Wh |  |  |  |
| <b>Environmental Requirements</b><br>Operating Temperature<br>Non-operating Temperature<br>Charging Temperature | 50°F to 95° F (10°C - 35°C)<br>32°F to 140°F (0°C - 60°C)<br>41°F to 113°F (5°C - 45°C)                              |  |  |  |

MSG Index | Home Page | Notice | Preface | Product Description | TroubleshootingIllustrated Parts Catalog | Removal & Replacement Procedures | SpecificationsPin Assignments | Battery Pack Operations

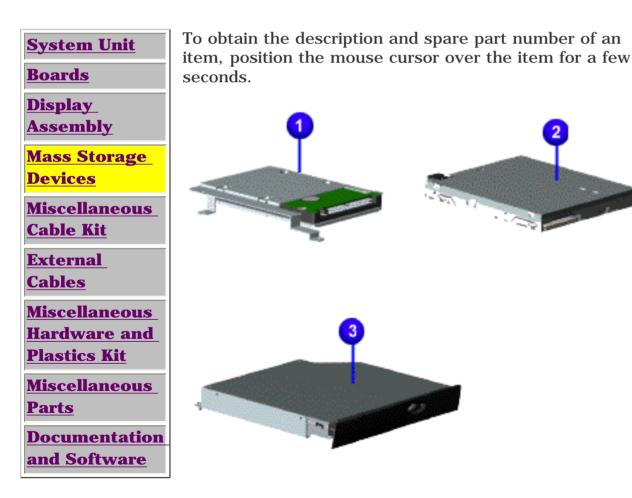

MSG Index | Home Page | Notice | Preface | Product Description | TroubleshootingIllustrated Parts Catalog | Removal & Replacement Procedures | SpecificationsPin Assignments | Battery Pack Operations

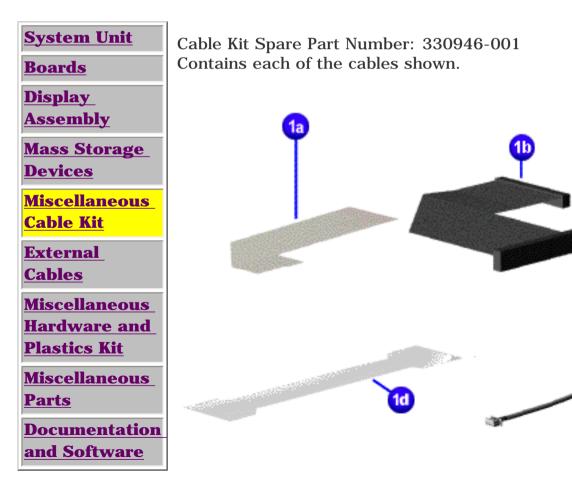

MSG Index | Home Page | Notice | Preface | Product Description | TroubleshootingIllustrated Parts Catalog | Removal & Replacement Procedures | SpecificationsPin Assignments | Battery Pack Operations

| System Unit                                   |  |  |  |
|-----------------------------------------------|--|--|--|
| <u>Boards</u>                                 |  |  |  |
| <u>Display</u><br>Assembly                    |  |  |  |
| <u>Mass Storage</u><br>Devices                |  |  |  |
| <u>Miscellaneous</u><br>Cable Kit             |  |  |  |
| <u>External</u><br><u>Cables</u>              |  |  |  |
| Miscellaneous<br>Hardware and<br>Plastics Kit |  |  |  |
| <u>Miscellaneous</u><br><u>Parts</u>          |  |  |  |
| Documentation<br>and Software                 |  |  |  |

| Description                                  | Spare Part Number        |
|----------------------------------------------|--------------------------|
| AC Power<br>Cord<br>Australia<br>China (PRC) | 293831-011<br>293831-AA1 |
| Modem cable                                  |                          |
| Australia<br>China (PRC)                     | 304398-011<br>304398-AA1 |

<u>MSG Index</u> | <u>Home Page</u> | <u>Notice</u> | <u>Preface</u> | <u>Product Description</u> | <u>Troubleshooting</u> <u>Illustrated Parts Catalog</u> | <u>Removal & Replacement Procedures</u> | <u>Specifications</u> <u>Pin Assignments</u> | <u>Battery Pack Operations</u>

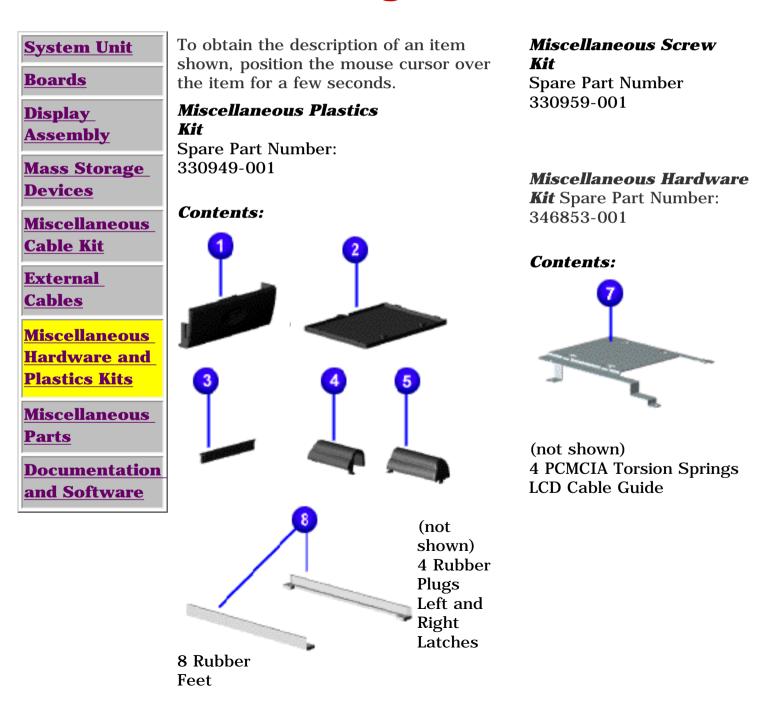

MSG Index | Home Page | Notice | Preface | Product Description | TroubleshootingIllustrated Parts Catalog | Removal & Replacement Procedures | SpecificationsPin Assignments | Battery Pack Operations

## **Illustrated Parts Catalog**

| <b>System Unit</b> |
|--------------------|
|--------------------|

Boards

<u>Display</u>

<u>Assembly</u>

Mass Storage

**Devices** 

Miscellaneous Cable Kit

<u>External</u> Cables

Miscellaneous Hardware and Plastics Kit

Miscellaneous Parts

<u>Documentation</u> and Software To obtain the description and spare part number of an item, position the mouse cursor over the item for a few seconds.

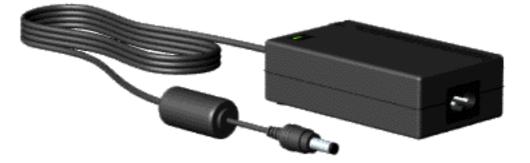

# Other parts not shown:

Logo Kit 352887-001 Return Kit 293799-001

MSG Index | Home Page | Notice | Preface | Product Description | TroubleshootingIllustrated Parts Catalog | Removal & Replacement Procedures | SpecificationsPin Assignments | Battery Pack Operations

| System Unit<br>Boards                                                               | Description                                                                                                    | Spare Part<br>Number     |
|-------------------------------------------------------------------------------------|----------------------------------------------------------------------------------------------------|--------------------------|
| Display<br>Assembly<br>Mass Storage<br>Devices                                      | Quick Restore CD<br>Australia<br>China (PRC)                                                                                                    | 388205-371<br>388205-AA1 |
| Miscellaneous<br>Cable Kit<br>External                                              | Quick Reference Guide (single issue)<br>Quick Reference Guide (quarterly<br>subscription)                                                                                                    | 162212-001<br>184960-001 |
| <u>Cables</u><br><u>Miscellaneous</u><br><u>Hardware and</u><br><u>Plastics Kit</u> | QuickFind for Windows*, Asia Pacific<br>Edition                                                                                                    | 137906-xxx               |
| Miscellaneous<br>Parts<br>Documentation<br>and Software                             | * QuickFind is updated monthly. To complete the<br>QuickFind part number, add the suffix from the table<br>below for the desired month. If you do not specify the 3-<br>digit suffix, the default is the current month in which the<br>order is placed. |                          |

| QuickFind Part Number Suffix |          |        |           |  |  |
|------------------------------|----------|--------|-----------|--|--|
| Suffix                       | Month    | Suffix | Month     |  |  |
| -001                         | January  | -007   | July      |  |  |
| -002                         | February | -008   | August    |  |  |
| -003                         | March    | -009   | September |  |  |
| -004                         | April    | -010   | October   |  |  |
| -005                         | May      | -011   | November  |  |  |
| -006                         | June     | -012   | December  |  |  |